# **EAST WEST UNIVERSITY**

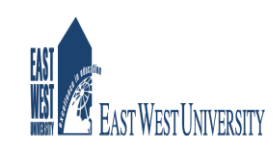

# **Project Report**

**Project Title: Socify-A Web Based social Networking system**

**Prepared by Name: Junan Chakma ID: 2009-3-60-009**

**Supervised by Dr. Taskeed Jabid Assistant Professor**

**Department of Computer Science & Engineering East West university**

**September 16, 2015**

# **Chapter 1 Introduction**

# **1 Introduction**

Socify is a social networking web application. This application has mainly three section, user section and admin section. In user section a user can login/registration, follow other user, see his/her followers, see his/her followed users, see other users profile, post tweet, delete tweets, post picture, update own profile, find out other users. An admin can do all the things that a user can do as well as admin can delete any other user. If any user deleted by admin, all of his/her information(tweets, pictures, email, name) will be deleted and updated all users followers/followings list. There are also many features in this system such as email verification, forgot password, login with remember me check box, hashed password, automated testing, strong security.

# **1.2 Motivation**

Now days web application is getting more popular and powerful. Most of the popular desktop software like Photoshop, MS Office has web version now. Unlike desktop application, web application can access from any part of the world by using Internet and it is also platform independent that means cross platform - apps can be easily ported to virtually any platform with a web browser. There are many advantages of web application over desktop application such as desktop applications needs to be updated per desktop,web applications are updated once at the server, The application will run on the browser regardless the platform, no installation required, accessible anywhere.

So these are the key reasons of my motivation to build a web based system.

# **1.3 Technology Stack**

I used Ruby programming language and it's framework Rails to build Socify web application. For database system, I used Sqlite. For client side, I used html, css , javascript, jquery, bootstrap. I also used Rubymine IDE and Ubuntu operating system. Programming languages: Ruby, Javascript Database system: Sqlite Frameworks: Rails, Jquery, Bootstrap Markup languages: Html, Css IDE/Editor: Rubymine, Sublime text Operating system: Ubuntu

# **1.4 Project Requirement**

There are many tools I had to install to build this systems.

- Ruby interpreter
- Rails
- Sqlite
- Jquery
- Bootstrap
- Rubymine
- Subllime text
- Ubuntu

# **Chapter 2 Ruby and Rails Platform**

# **2.1 Ruby:**

Ruby is a dynamic, object-oriented, open source programming language with a focus on simplicity and productivity. It has an elegant syntax that is natural to read and easy to write. It was designed and developed in the mid-1990s by Yukihiro "Matz" Matsumoto, a computer scientist in Japan.

### **Early concept**

Ruby was conceived on February 24, 1993. In a 1999 post to the *ruby-talk* mailing list, Ruby author Yukihiro Matsumoto describes some of his early ideas about the language:

"I was talking with my colleague about the possibility of an object-oriented scripting language. I knew Perl (Perl4, not Perl5), but I didn't like it really, because it had the smell of a toy language (it still has). The object-oriented language seemed very promising. I knew Python then. But I didn't like it, because I didn't think it was a true object-oriented language — OO features appeared to be add-on to the language. As a language maniac and OO fan for 15 years, I really wanted a genuine object-oriented, easy-to-use scripting language. I looked for but couldn't find one. So I decided to make it."

Matsumoto describes the design of Ruby as being like a simple Lisp language at its core, with an object system like that of Smalltalk, blocks inspired by higher-order functions, and practical utility like that of Perl.

#### **The name "Ruby**

The name "Ruby" originated during an online chat session between Matsumoto and Keiju Ishitsuka on February 24, 1993, before any code had been written for the language. Initially two names were

proposed: "Coral" and "Ruby". Matsumoto chose the latter in a later e-mail to Ishitsuka. Matsumoto later noted a factor in choosing the name "Ruby" – it was the birthstone of one of his colleagues.

### **First publication**

The first public release of Ruby 0.95 was announced on Japanese domestic newsgroups on December 21, 1995. Subsequently three more versions of Ruby were released in two days. The release coincided with the launch of the Japanese-language *ruby-list* mailing list, which was the first mailing list for the new language.

Already present at this stage of development were many of the features familiar in later releases of Ruby, including object-oriented design, classes with inheritance, mixins,iterators, closures, exception handling and garbage collection.

# **2.2 Rails**

Rails, is a web application framework written in Ruby under MIT License. Rails is a model–view– controller (MVC) framework, providing default structures for a database, a web service, and web pages. It encourages and facilitates the use of web standards such as JSON or XML for data transfer, and HTML, CSS and JavaScript for display and user interfacing. In addition to MVC, Rails emphasizes the use of other well-known software engineering patterns and paradigms, including convention over configuration (CoC), don't repeat yourself (DRY), and the active record pattern.

# **History**

David Heinemeier Hansson, a Danish programmer created Ruby on Rails from his work on the project management tool Basecamp at the web application company also called Basecamp. Hansson first released Rails as open source in July 2004, but did not share commit rights to the project until February 2005.In August 2006, the framework reached a milestone when Apple announced that it would ship Ruby on Rails with Mac OS X v10.5 "Leopard", which was released in October 2007.

Rails version 2.3 was released on March 15, 2009 with major new developments in templates, engines, Rack and nested model forms. Templates enable the developer to generate a skeleton application with custom gems and configurations. Engines give developers the ability to reuse application pieces complete with routes, view paths and models. The Rack web server interface and Metal allow one to write optimized pieces of code that route around Action Controller.

Rails 3.1 was released on August 31, 2011, featuring Reversible Database Migrations, Asset Pipeline, Streaming, jQuery as default JavaScript library and newly introduced CoffeeScript and Sass into the stack.

Rails 3.2 was released on January 20, 2012 with a faster development mode and routing engine (also known as Journey engine), Automatic Query Explain and Tagged Logging.Rails 3.2.x is the last version that supports Ruby 1.8.7. Rails 3.2.12 supports Ruby 2.0.

Rails 4.0 was released on June 25, 2013, introducing Russian Doll Caching, Turbolinks, Live Streaming as well as making Active Resource, Active Record Observer and other components optional by splitting them as gems.

Rails 4.1 was released on April 8, 2014, introducing Spring, Variants, Enums, Mailer previews, and secrets.yml.

Rails 4.2 was released on December 19, 2014, introducing Active Job, asynchronous emails, Adequate Record, Web Console, and foreign keys.

# **Chapter 3 Features**

**3.1 Users** In this web application, there are two users. 1) Normal user 2) Admin **Normal user:**

- An user need to register befor login to the system.
- After successful registration he/she can follow other user.
- He/she can also unfollow the user.
- He/she can post any tweet
- He/she can delete own tweet
- He/she can post any photo.
- He/she can edit own profiles

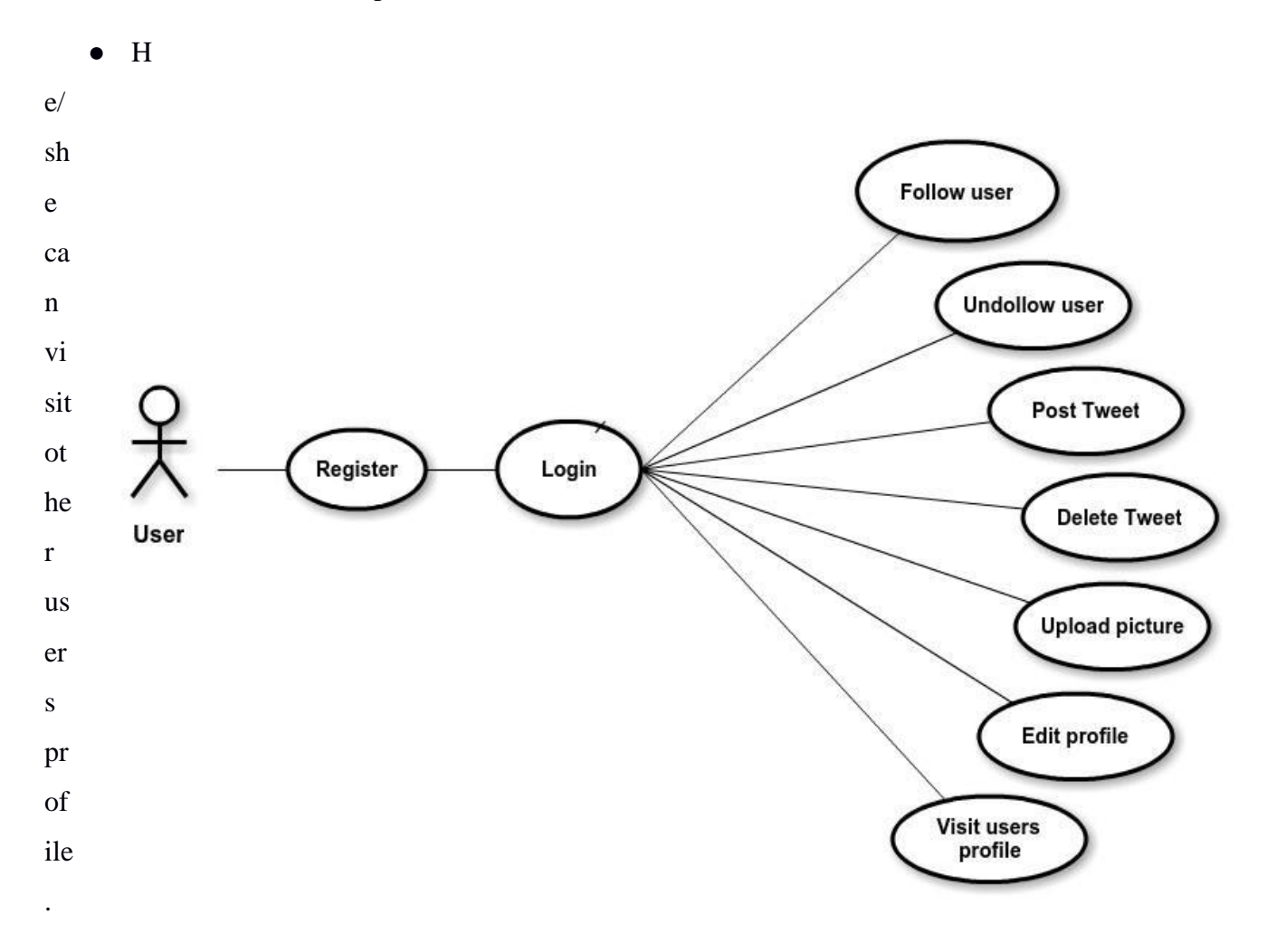

# **Figure 1: Use case Diagram for user**

## **Admin:**

- An admin does not need to register before login to the system.
- An admin can delete any user.
- After successful registration he/she can follow other user.
- He/she can also unfollow the user.
- He/she can post any tweet
- He/she can delete own tweet
- He/she can post any photo.
- He/she can edit own profiles
- He/she can visit other users profile.

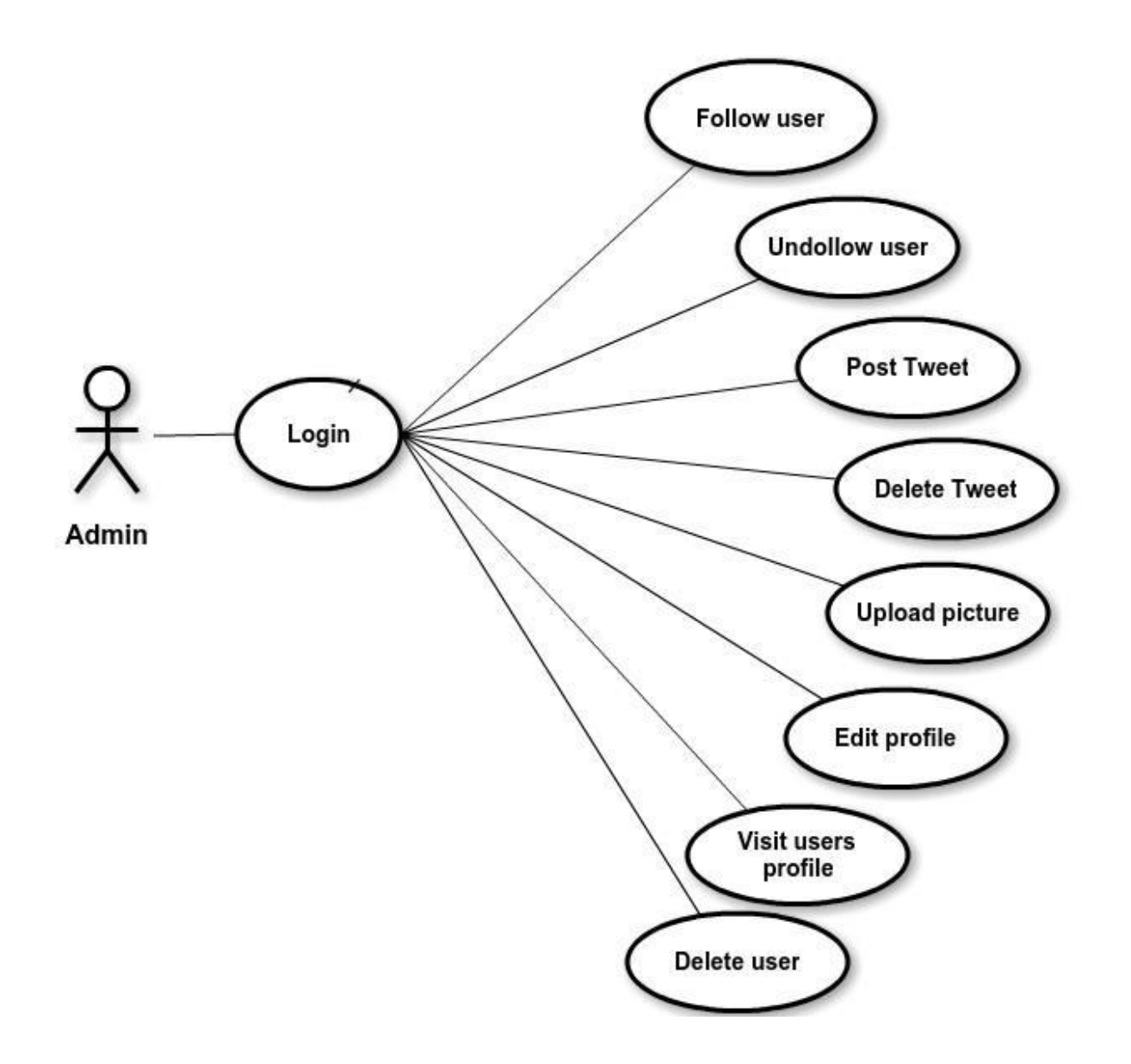

# **Figure 2: Use case diagram for admin**

**Starting page:** My starting page of my application has six navigation link.

- Sign up now!
- Home
- Log in
- Socify
- About
- Contact

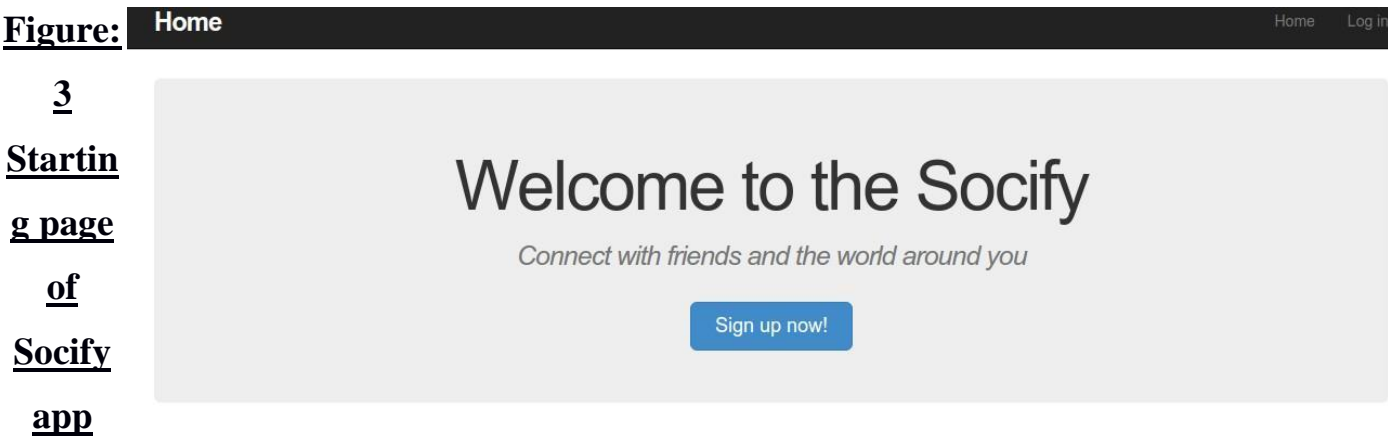

**3.2 Login System:** To login Socify app, we have to login with correct credentials. That means it needs both, an correct email and correct password corresponding to the email id. Both login field must be filled and email address has to be a valid email otherwise it will show errors with the explanation about the error.

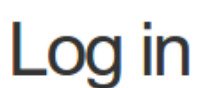

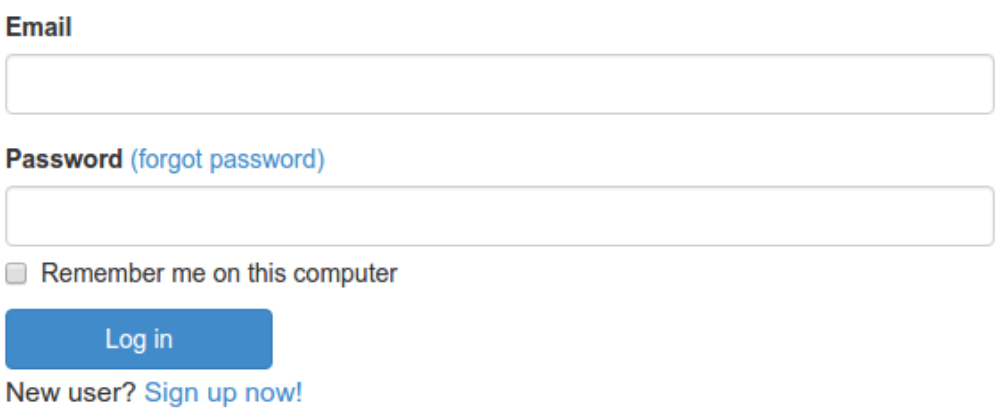

## **Figure**

**4: Login page of Socify app**

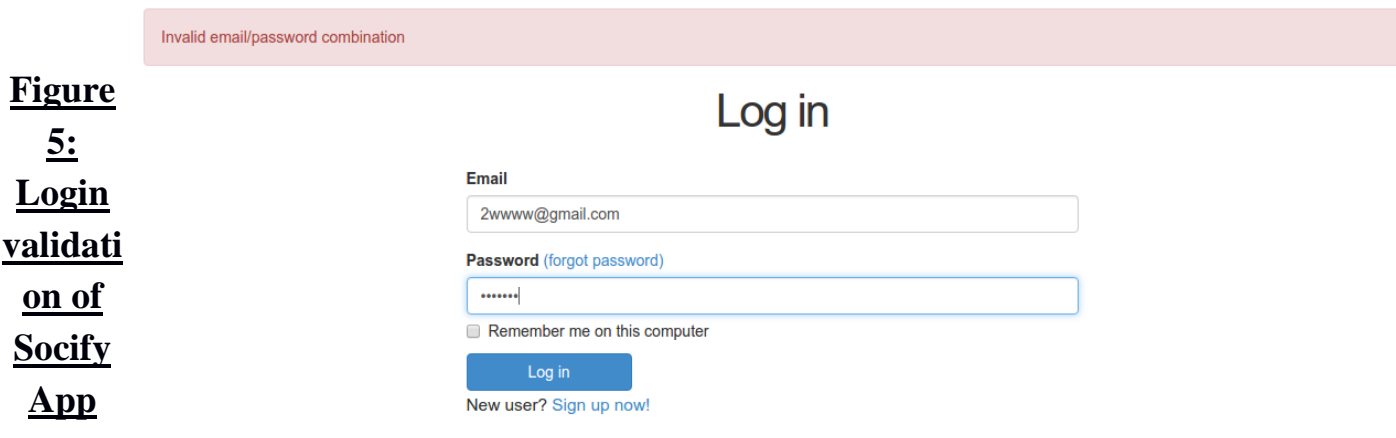

**Successful Login:** After successful login, it will go through the user profile page. In user profile page, user profile will show in the upper left side. Down the profile picture it show the following and followers numbers.

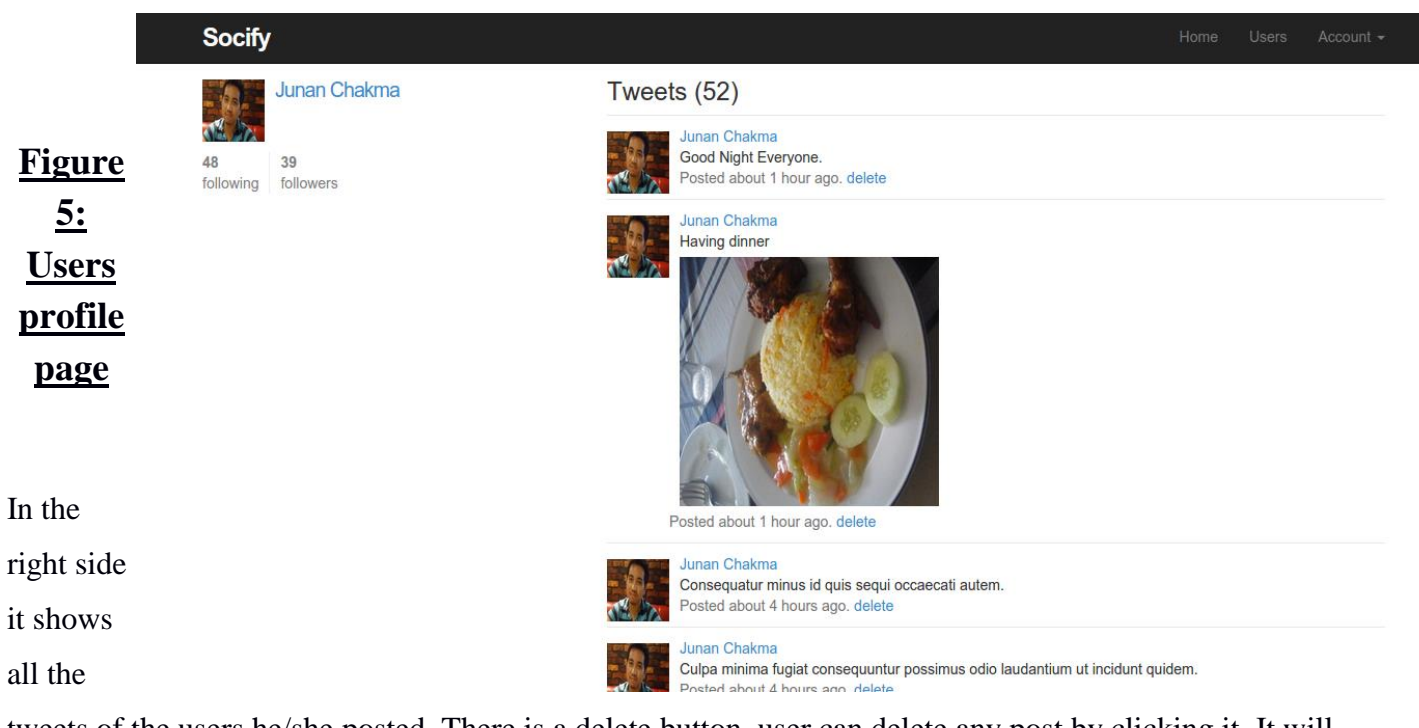

tweets of the users he/she posted. There is a delete button, user can delete any post by clicking it. It will also show picture the user posted and shows the time when the post posted. From here, I can go to the home page by clicking to the Home navigation link.

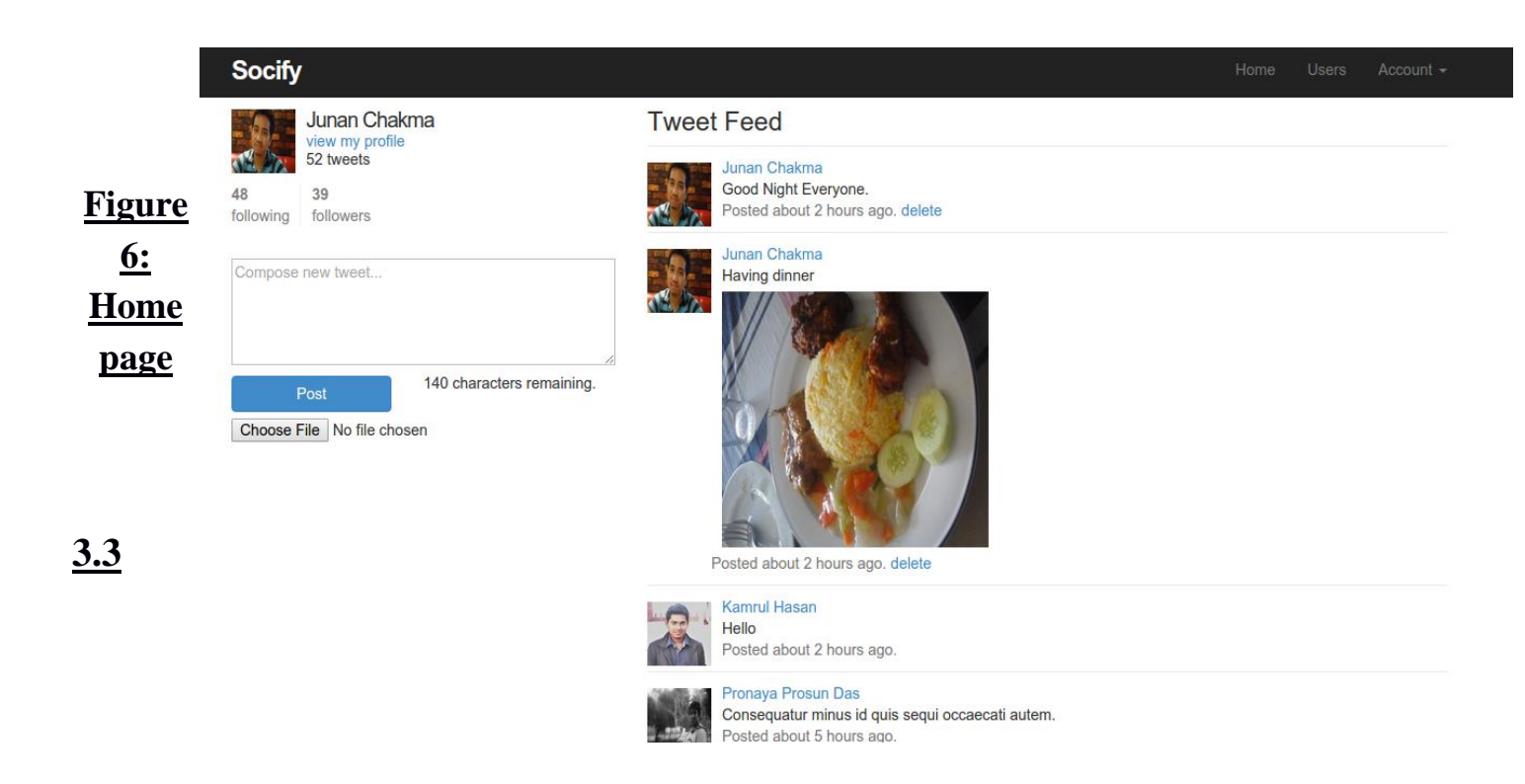

**Home Page:** Every website has a home page and Socify has so. In this Home page, there is user's profile in the upper left side and there is a text area box for writing tweets down to this profile. This text area box only allow maximal 140 and minimum 1 characters. If I put more than 140 characters in it, then post button will be disabled automatically. There is a helper text bellow the text area box which dynamically shows how many characters are renaming. This text will be red color

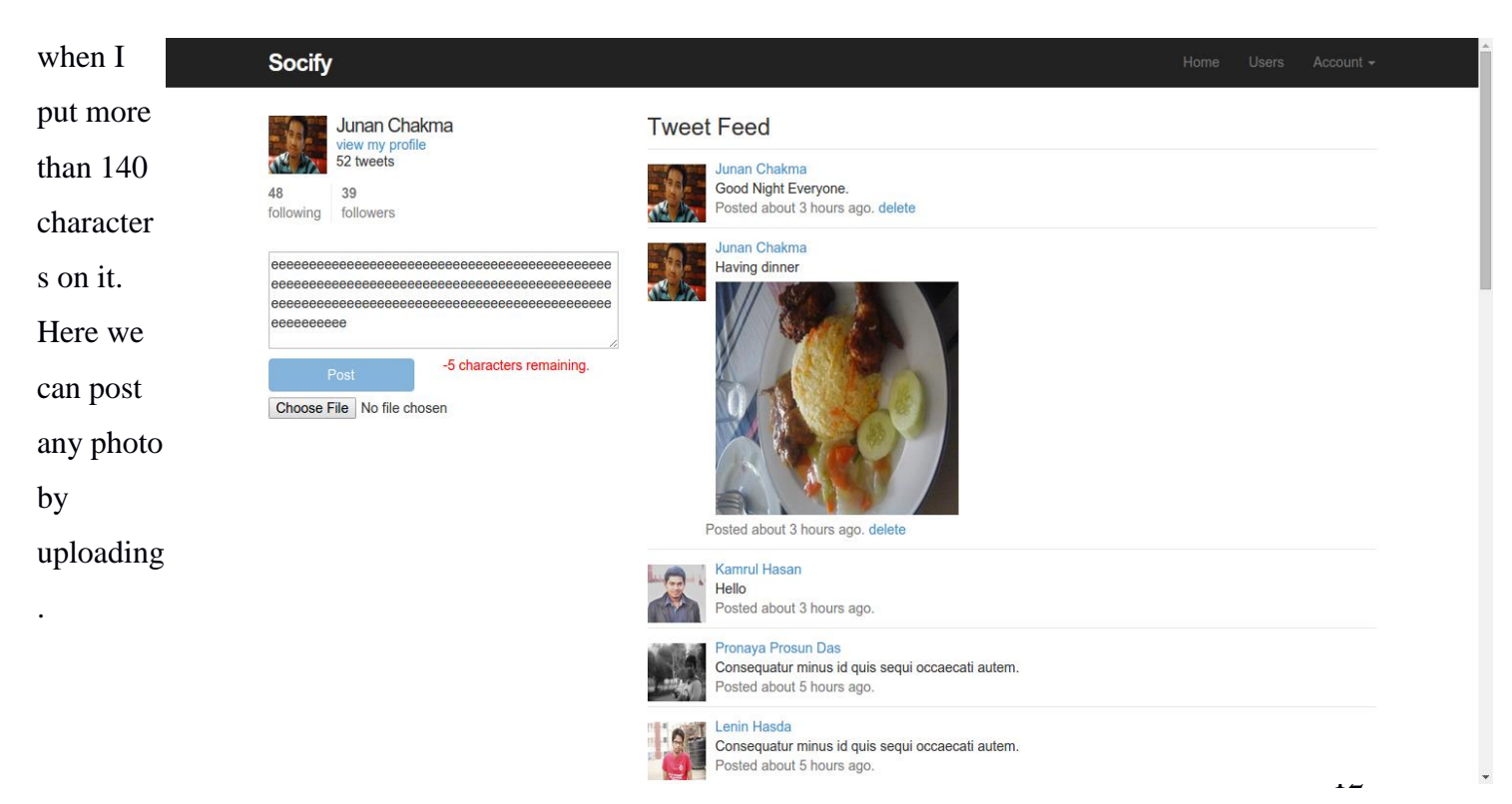

# **Figure 6: Textarea form validation**

In the right side, it will show the tweets of following users and user himself tweets. We can go to user navigation link to see all the successfully registered user. If we logged in by admin login credentials, we can delete any users. If we delete any user by using admin power, all of the tweets of the deleted user will be delete automatically.

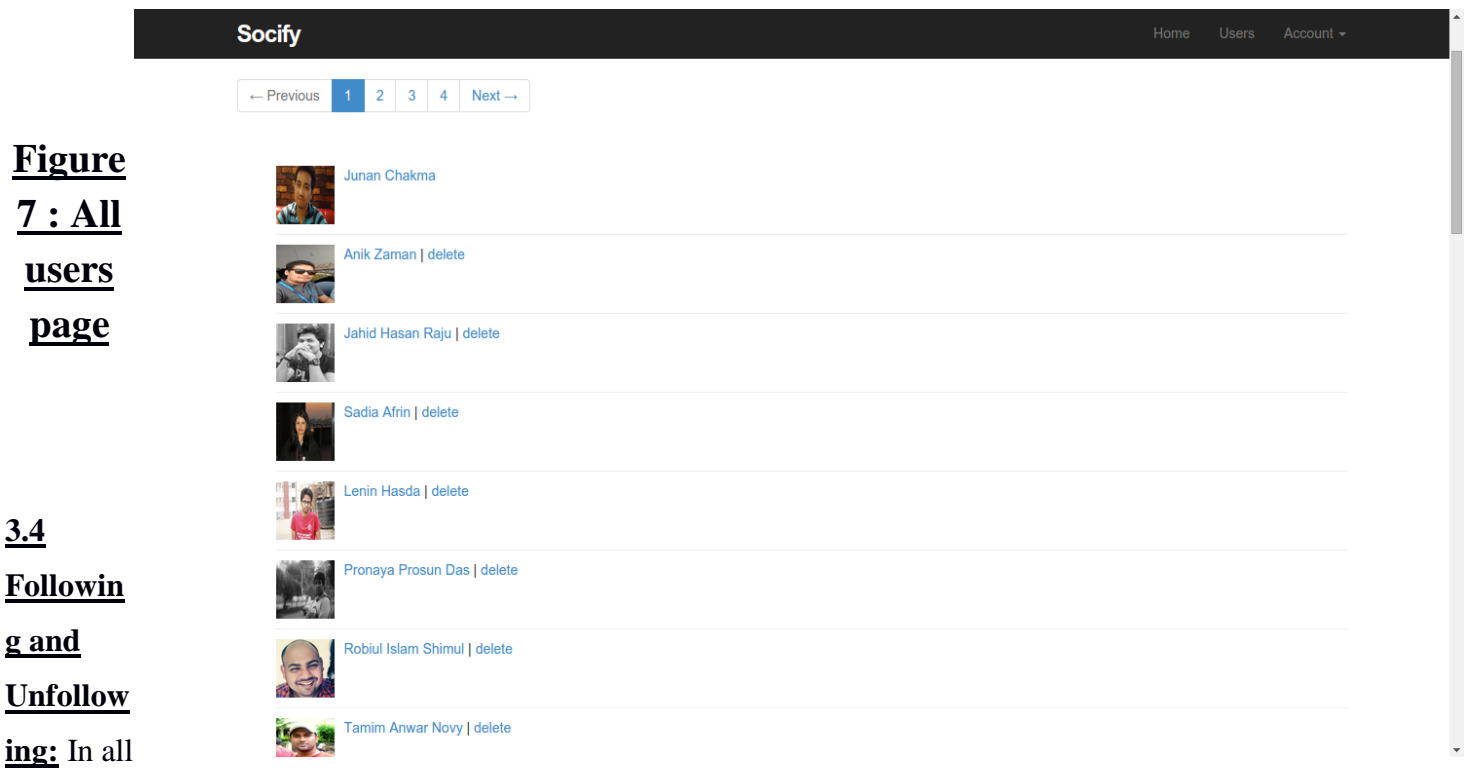

users page, I can see many users in the list. I can go their profile page by clicking on their profile picture or name. Suppose I want to go lenin hasda's profile. I can see his profile after clicking on his profile

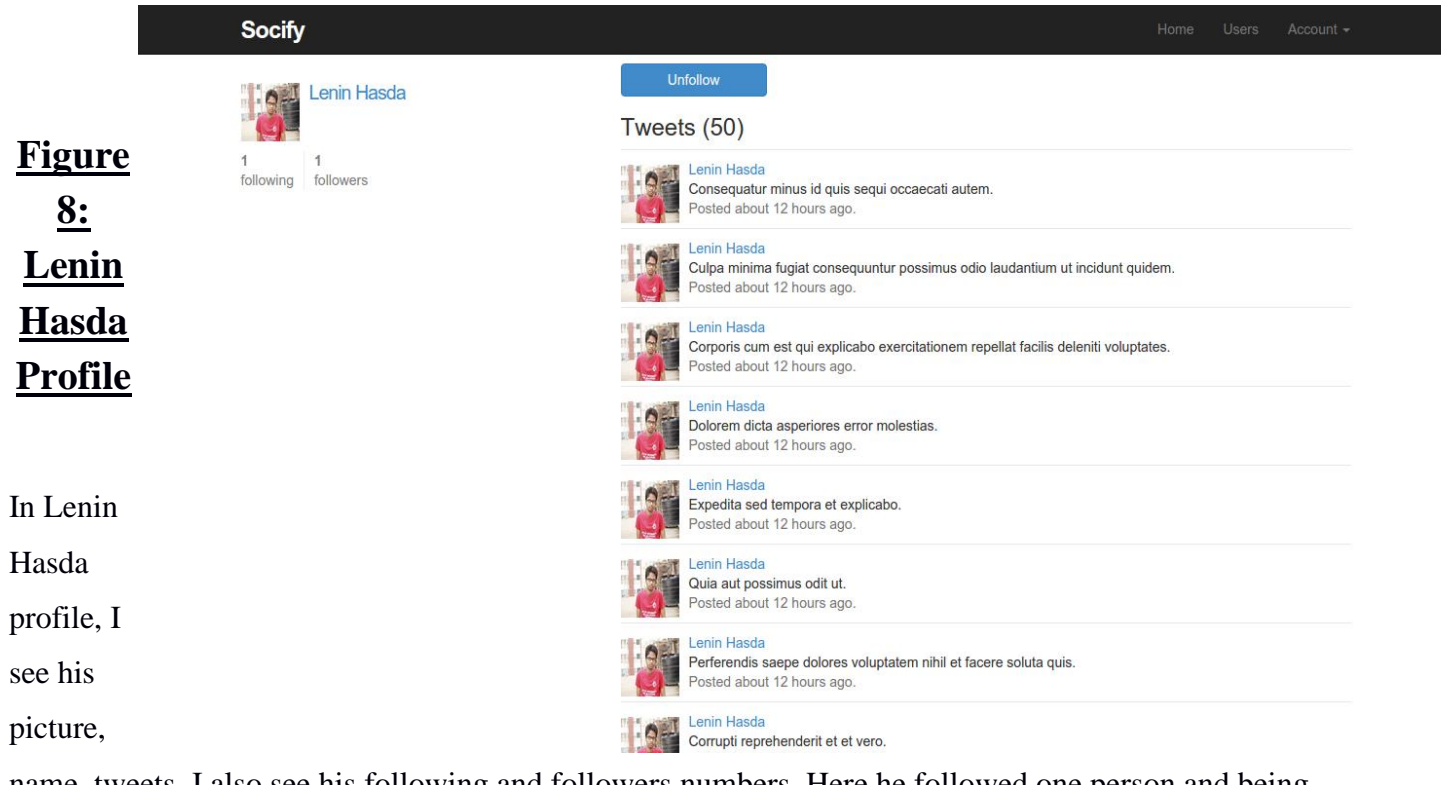

name, tweets. I also see his following and followers numbers. Here he followed one person and being followed by one person. Interestingly there is a unfollow button in his profile, this is because I already followed him. That means his one followers is me. I can unfollow him by clicking unfolow button. See the figure 9 where there is a follow button and Now he has zero followers because I ve unfollwed him.

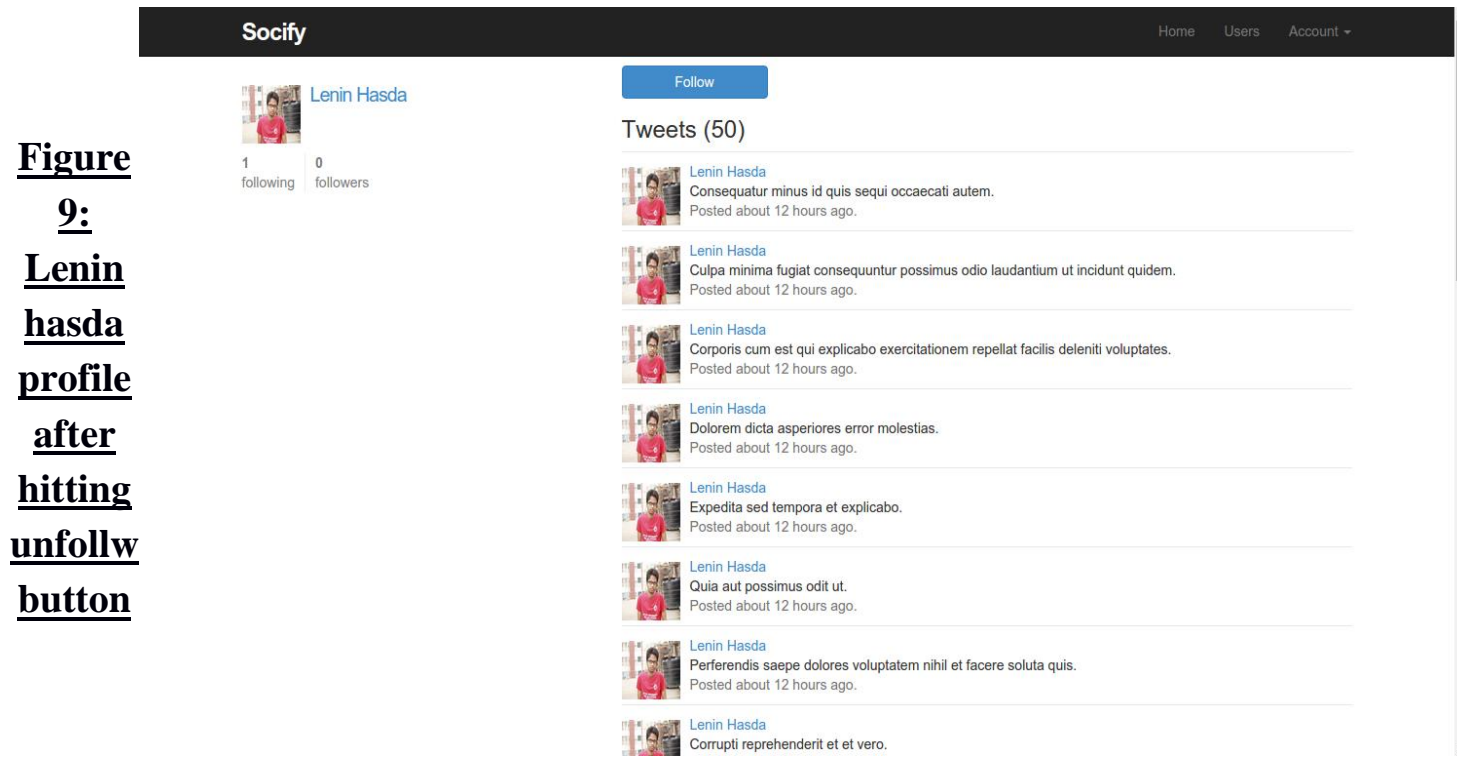

**3.5 Update profile:** I can update my own profile. To do this I have to go to account drop down box and have to clicking in setting link. Then I will get a editing page where I can change my name, email address, password and profile picture.

**Fig**

# Update your profile

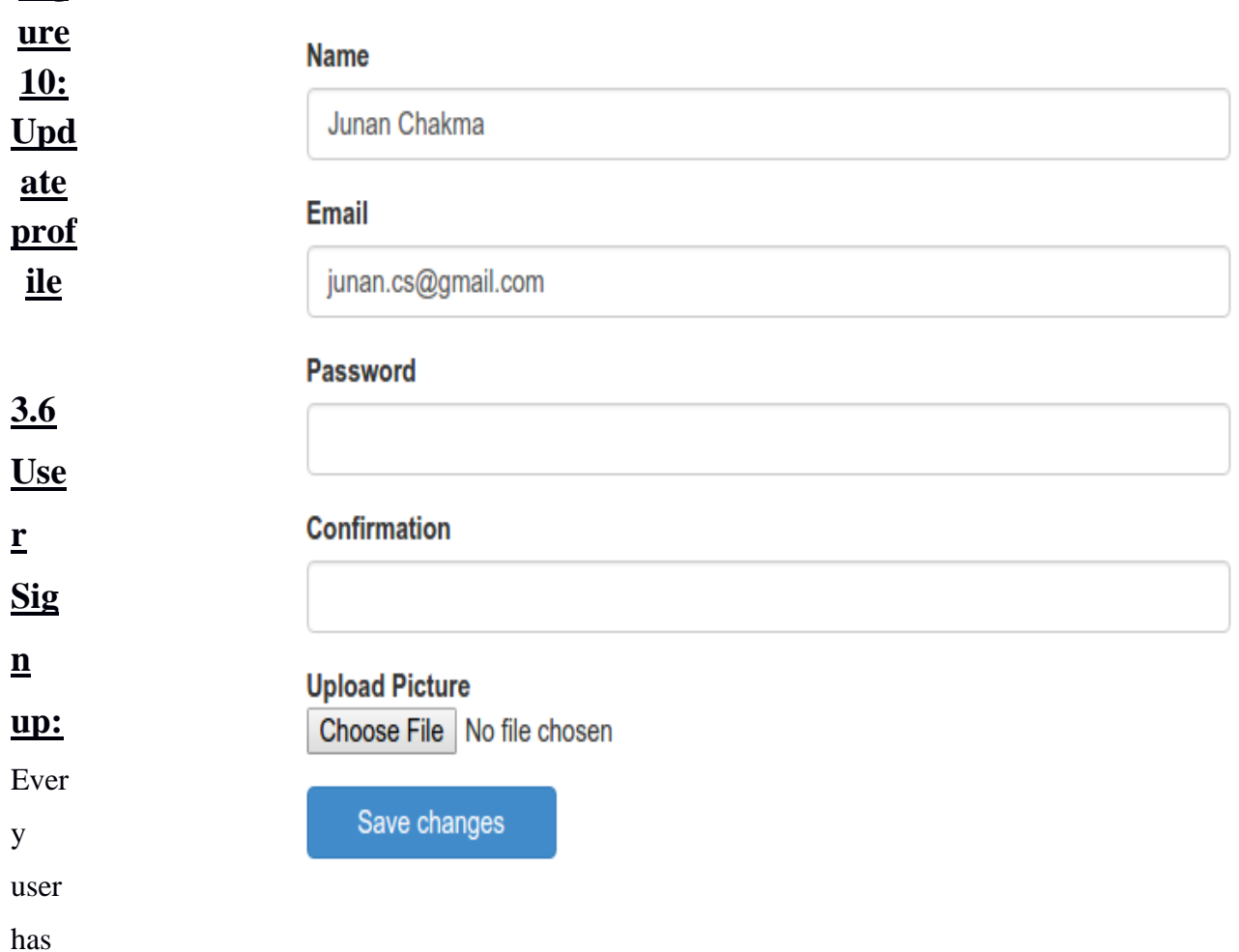

to register before login to the site. To sign up, a user need to put his/her name, valid email address and minimum 6 charactered password. Every field must be filled currently otherwise it will show some errors messages back to the user and the sign up for can't be empty. After putting these things currently, he/she need to click the create button to successfully sign up.

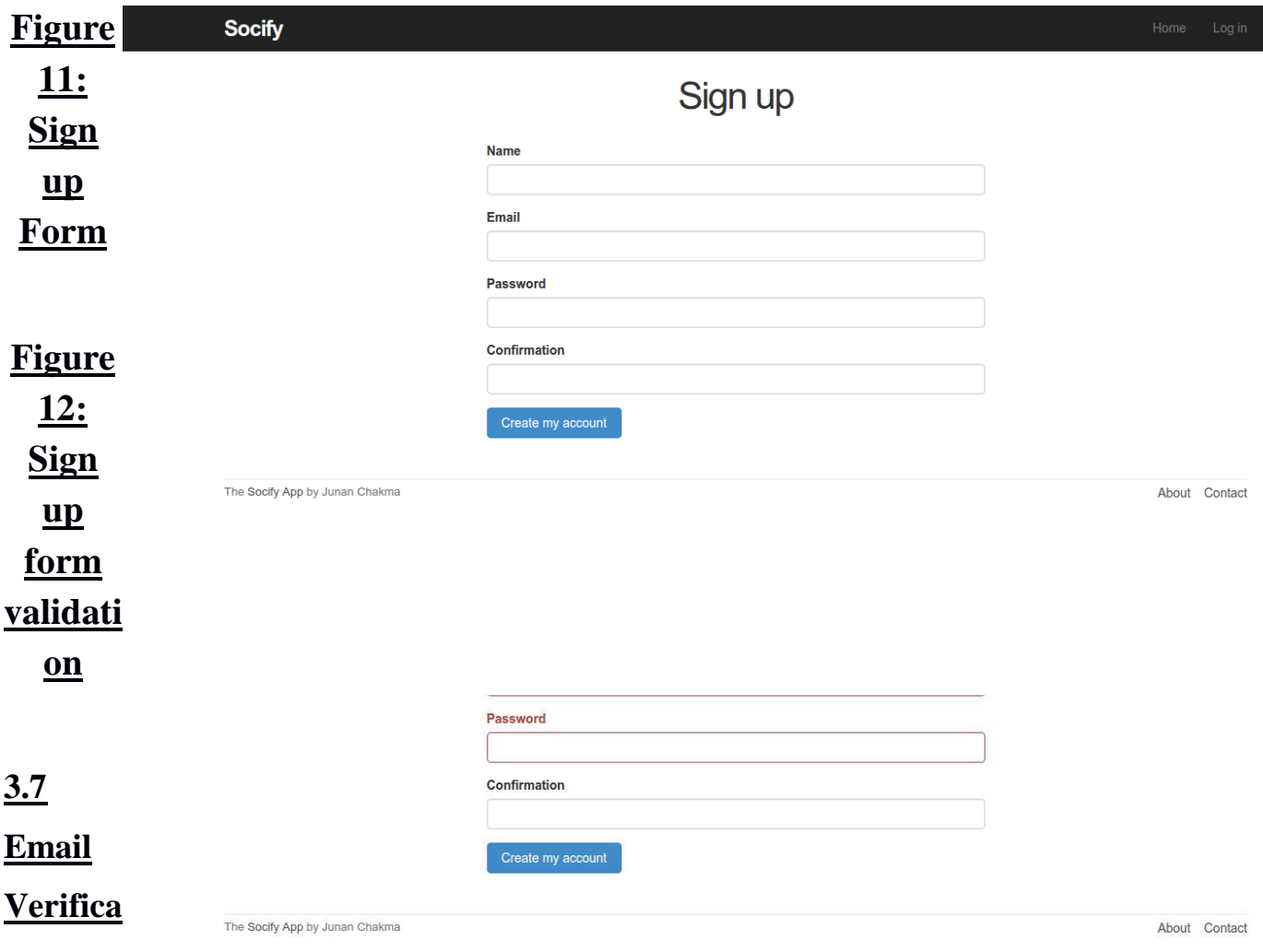

# **tion:**

Socify app has email verification features. Without email verification no one can log in into this system. This is a very necessary feature for good security. If this feature ware not exist, every user can register with fake or others email address. In noways most website has email verification feature. In Socify app, after successfully sign up we get a message "Please check your email to activate your account."

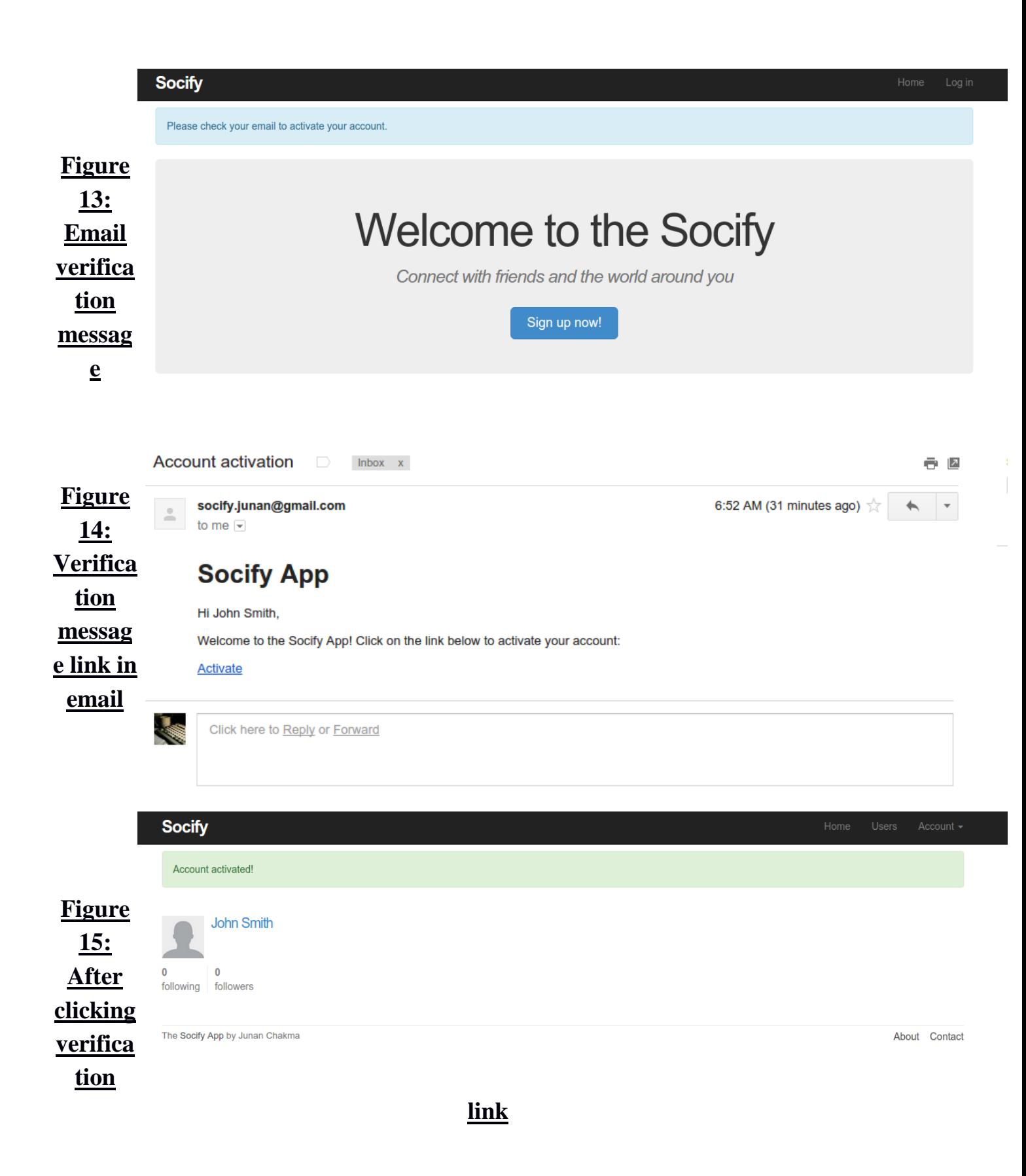

After successfully sign up, we will get a email message with verification link. After clicking this link we see that our account is activated and logged in.

**3.8 Forgot password/reset password:** We may forgot our password and we need to recover it. But how we do it? There is a feature called password reseting. In Socify app there is a link named "forgot password".

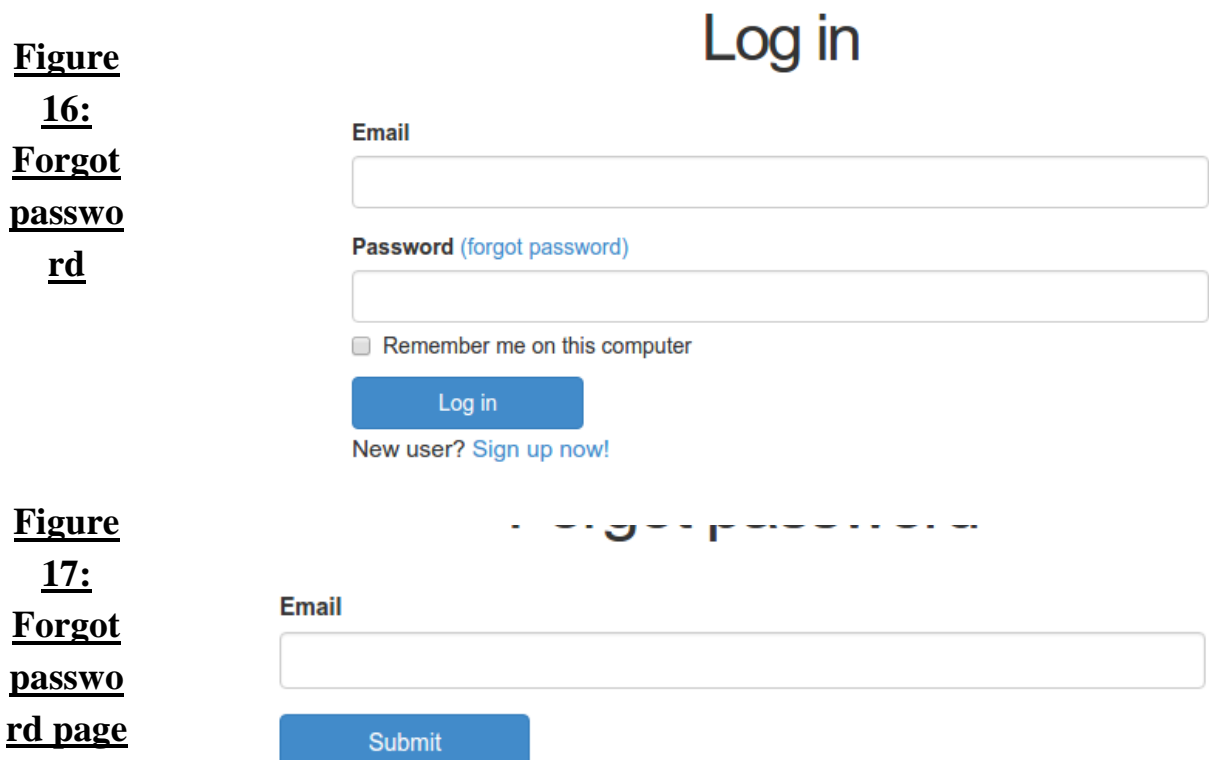

I have to put my email address to this form and click submit button. Then I will get a page that saying "Email sent with password reset instructions". After that I have to check my email address. In my email address I will see a email has come with password resetting link. After clicking that link I will get a form page for password resetting and I can change my password.

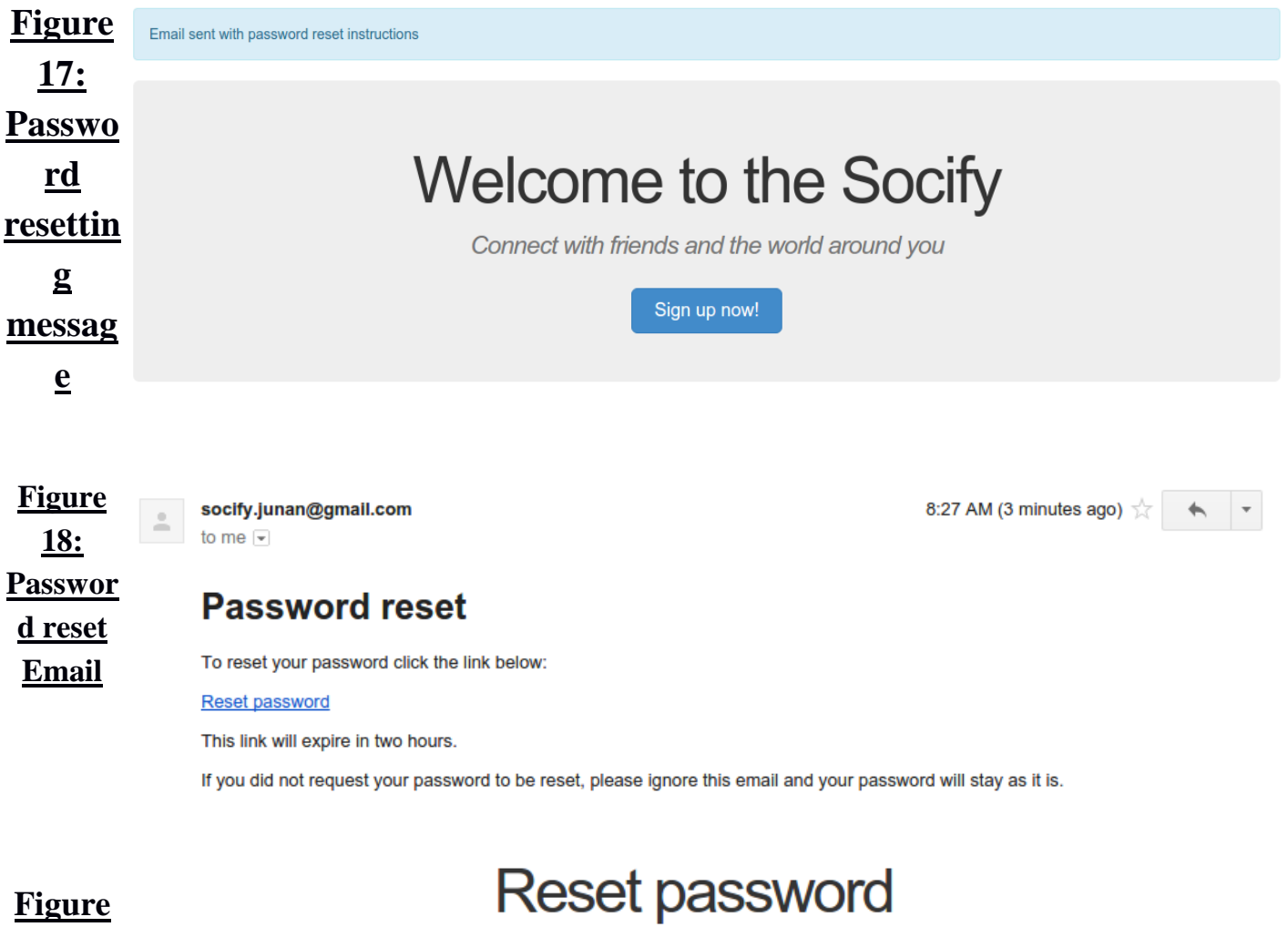

# **Figure 18 Passwo rd**

**resettin g form**

**Password Confirmation** Update password

# **Chapter 4 Design and Implementation**

**4.1 Database Model:** In my project database, I have three models(table) one for user (Users), two for tweets (Microposts), three for keep tracking following/followrs(Relationships). In users table, there are mainly 14 columns , in microposts table there are 8 columns, in relationships table there are 5 columns. Users table linked others two tables using a foreign key and I can easily access others table information from user table.

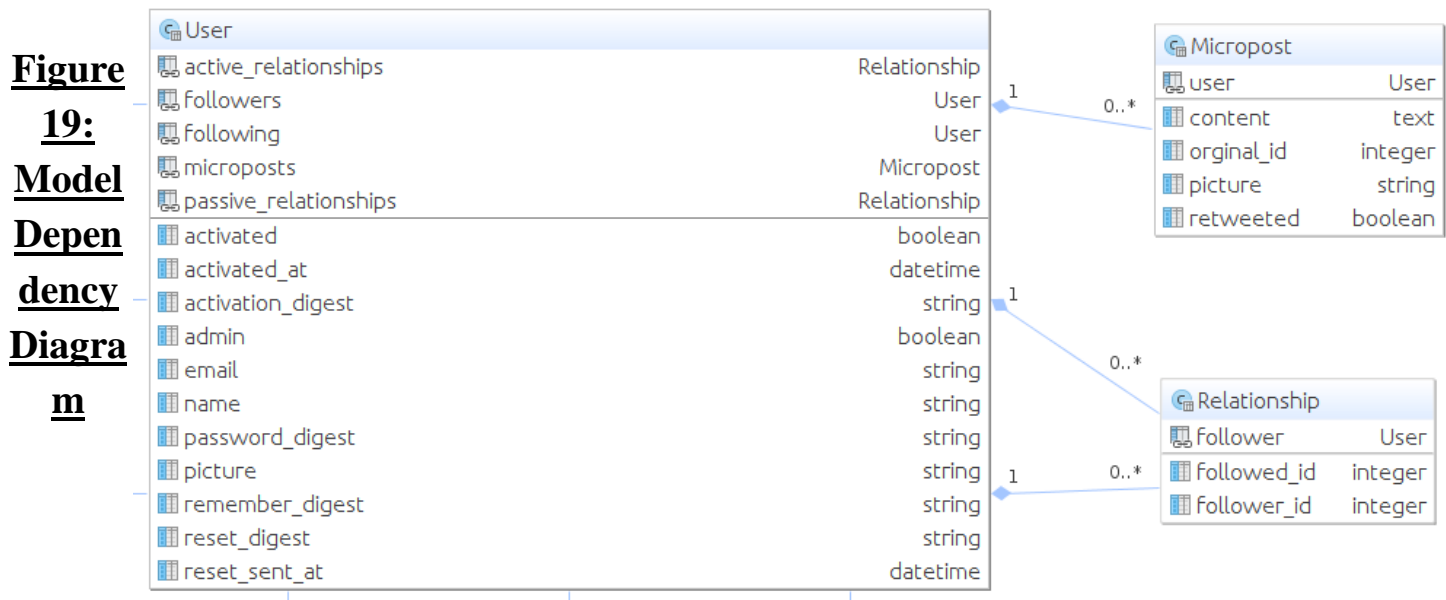

**4.2 User table validation:** In User table, email, name, password must present. I validate email with standard email pattern by using regular expression. Maximum length of user name is 50 characters. Password length will be minimum 6 characters. If there is a uppercase email,

the email will be saved automatically in lowercase in database.

```
<u>■</u> user.rb ×
             \mathbf{1}class User < ActiveRecord::Base
             \overline{2}Figure 
             \overline{3}attr accessor :remember token, :activation token, :reset token
             \overline{a}before save : downcase email
   19: 
             \overline{5}before create : create activation digest
             \overline{6}User 
             \bar{z}mount uploader :picture, PictureUploader
             8
 model 
             9
                     has many :microposts, dependent: :destroy
                     has_many :active_relationships, class_name: "Relationship",
            10
            11
                              foreign key: "follower id", dependent: : destroy
            12
                     has many :following, through: :active relationships, source: :followed
            13
4.3 
            14
                     has_many :passive_relationships, class_name: "Relationship",
            15
                              foreign key: "followed id",
Microp
           16
                              dependent: :destroy
            17
                     has many :following, through: :active_relationships, source: :followed
ost(twe
           18
                     has many :followers, through: :passive relationships, source: :follower
            19
ets) 
            20
            21
                    validates :name, presence: true, length: {maximum: 50}
table 
            22
                     VALID_EMAIL_REGEX = /\A[\w+\-.]+@[a-z\d\-]+(\.[a-z\d\-]+)*\.[a-z]+\z/i
            23
                    validates : email, presence: true, length: {maximum: 255},
validati
            24
                               format: {with: VALID_EMAIL_REGEX}, uniqueness: {case_sensitive: false}
            25
on: In 
            26
                    has secure password
                    validates : password, presence: true, length: {minimum: 6}, allow_nil: true
            27
micropo
            28
            29
                     # Returns the hash digest of the given string.
st table, 
            30
                    def self.digest(string)
            31
                       cost = ActiveModel::SecurePassword.min cost ? BCrypt::Engine::MIN COST :
content 
            32
                           BCrypt: Engine.cost
            33
                       BCrypt::Password.create(string, cost: cost)
and 
            34
                    end
user_id 
            35
            36
                     # Returns a random token.
must 
           27daf Hear now toker
```
exist before post any tweet. The tweet maximum length is 140 characters. If I put 140+ characters the in the tweet form the submit button will be disabled.

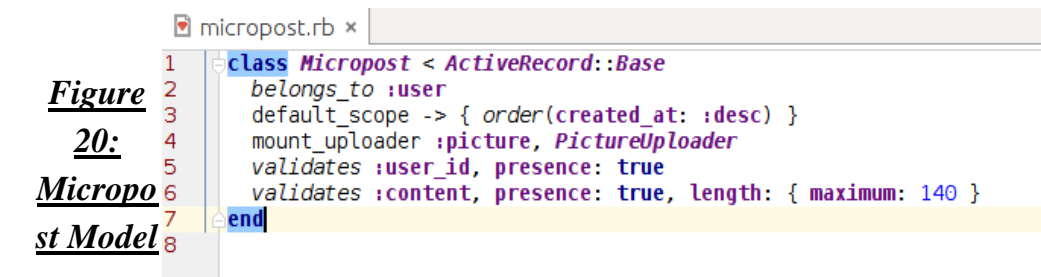

**4.4 Relationship model:** This model(table) used for keep tracking following and followers

and it is associated to user table.

class Relationship < ActiveRecord: :Base belongs to :follower, class name: "User" belongs to :followed, class name: "User" validates : follower id, presence: true validates : followed id, presence: true end

# **Figure 21: relationship model**

**4.5 Controller:** Controller do the work of parsing user requests, data submissions, cookies, sessions and the "browser stuff". A controller is the link between a user and the system. It provides the user with input by arranging for relevant views to present themselves in appropriate places on the screen. It provides means for user output by presenting the user with menus or other means of giving commands and data. The controller receives such user output, translates it into the appropriate messages and pass these messages on to one or more of the views.

**4.6 User controller:** My user controller is responsible for create new user, delete user, update user information, ensure correct user, ensure user is admin, show following/followers users and sharing status.

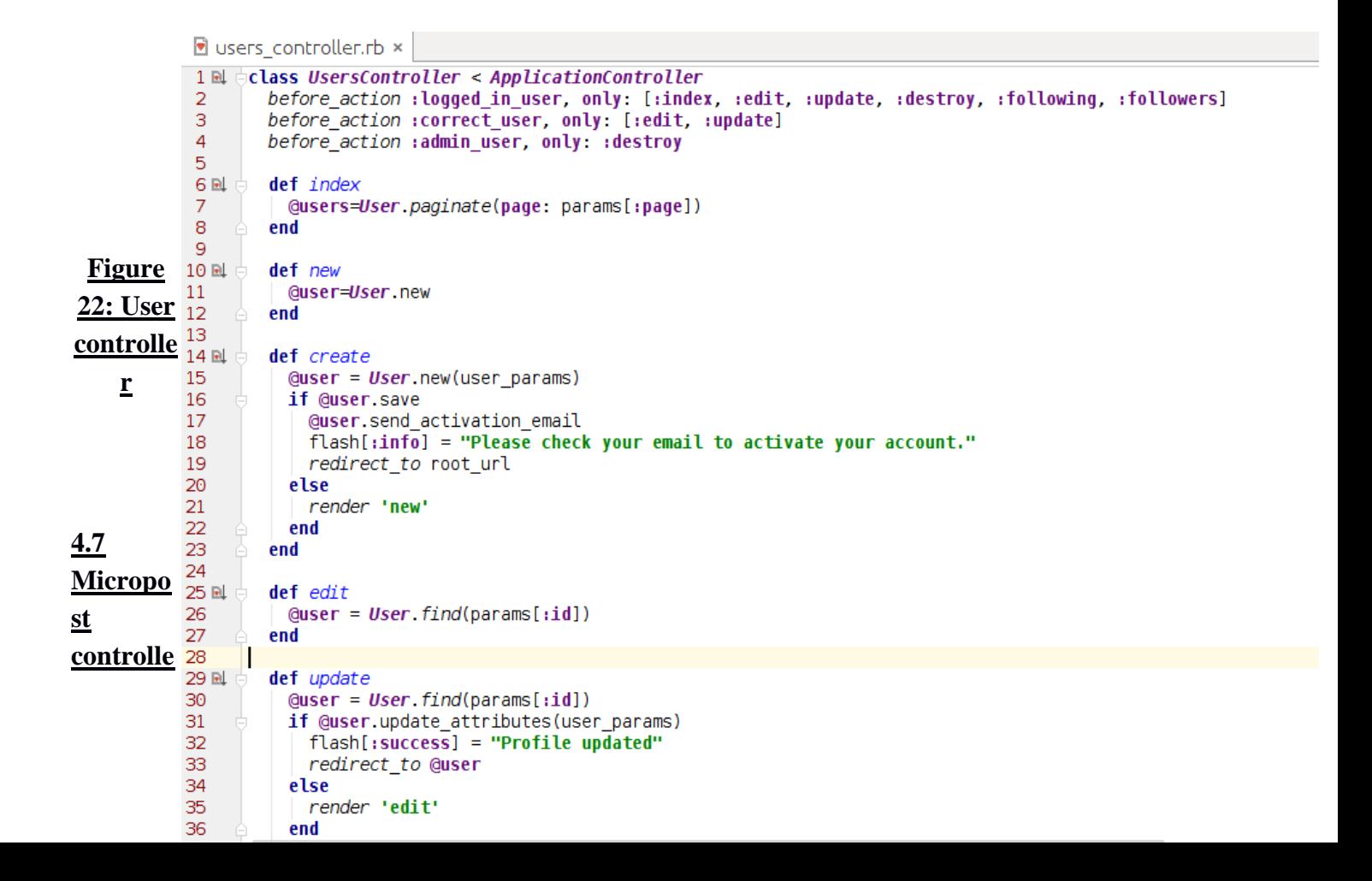

**r:** Micropost controller is responsible for creating status and destroy it. It also ensure the correct user and it

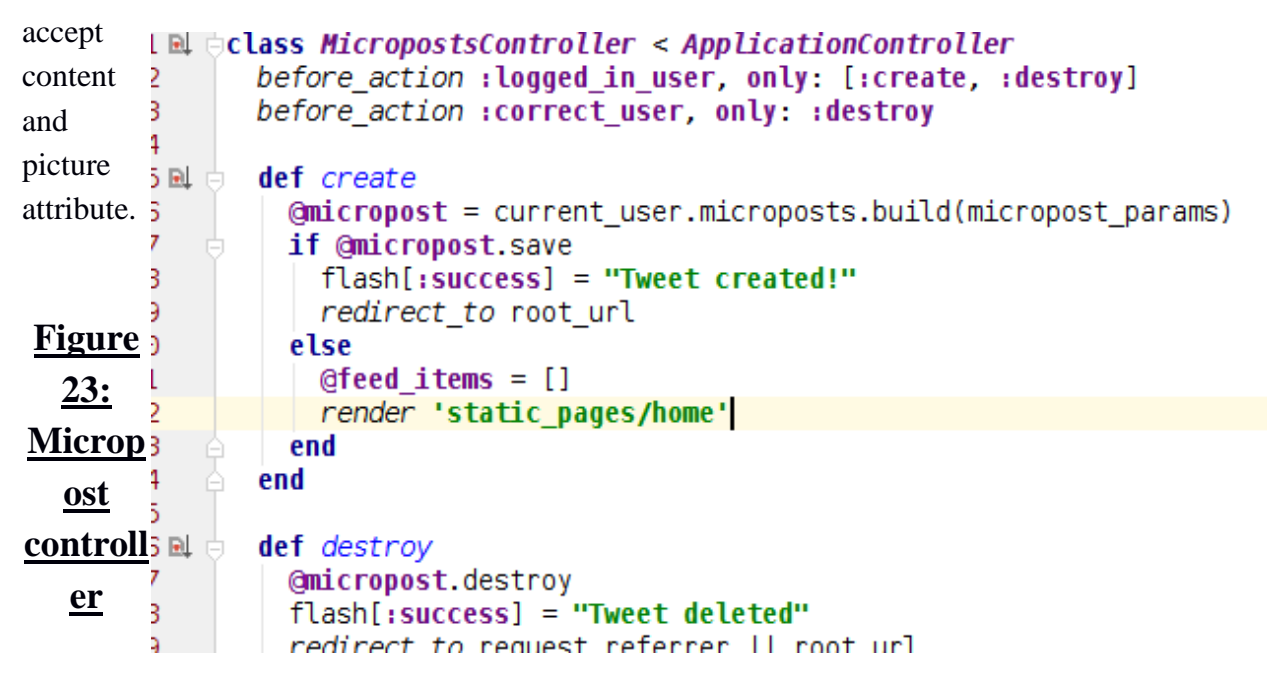

**4.8 Relationship controller:** Relationship controller responsible for keep tracking for following and followers users.

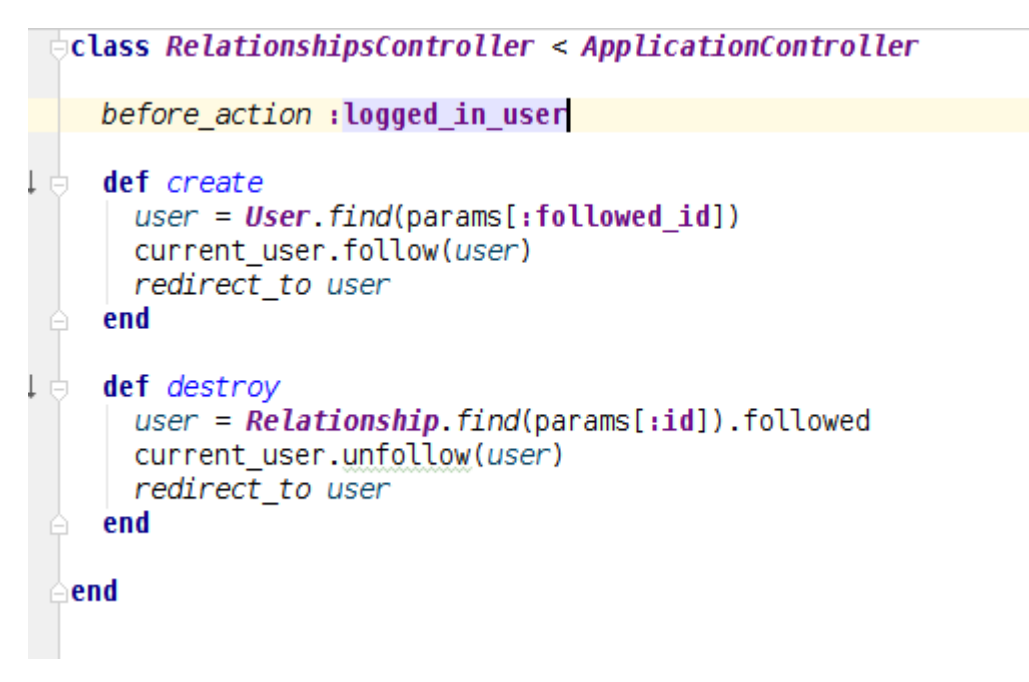

**Figure 24 Relationship Controller**

**4.9 Session controller:** Session controller is responsible for authenticating login user and it used permanent cookies for permanent cookies.

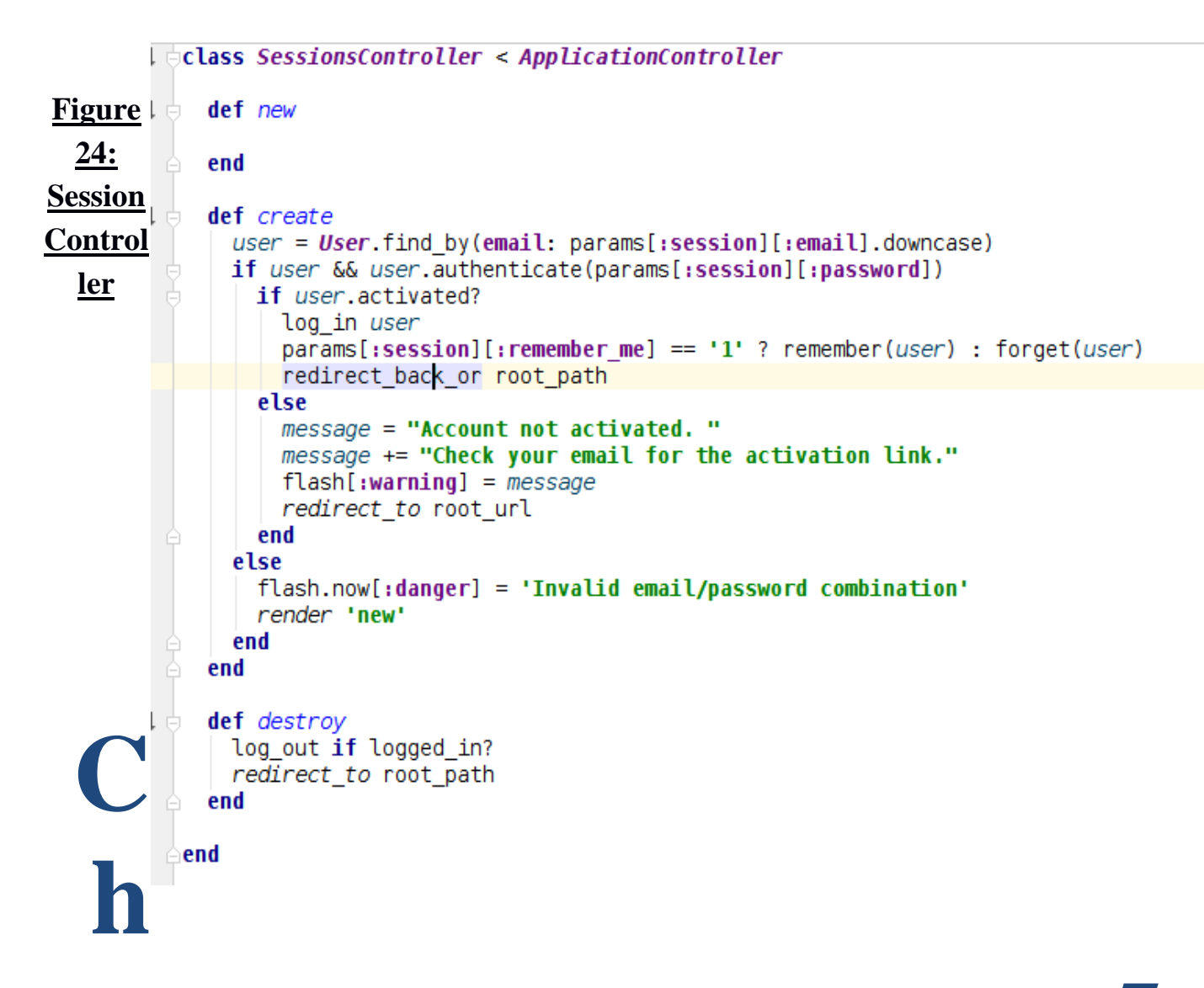

# **apter 5 Conclusion, Limitation and Future Work**

**Conclusion:** Now days social networking web site are going very very popular. Social networking site changed our life style, our perception, communication system. Web-based social networking services make it possible to connect people who share interests and activities across political, economic, and geographic borders. In my Socify app, anyone can easily use it because it is very simple to use. After registration, a user can follow any user he/she like and gets their updates in his news feed.

**Limitation:** There are some limitation in my application. There are given bellow

- There is no real time chatting system.
- There is no option for comment
- There is no messaging option.

In my future work on this project, I will work on this area and hopefully I can implement these feature very efficiently.

# **References:**

- **1. <http://stackoverflow.com/>**
- **2. <https://gorails.com/>**
- **3. <http://railscasts.com/>**
- **4. <https://rubymonk.com/>**
- **5. http://www.sitepoint.com/**
- **6. <https://www.wikipedia.org/>**
- **7. <http://www.w3schools.com/>**
- **8. http:///www.youtube.com/**

# **APPENDIX**

**User controller:**

```
class UsersController < ApplicationController
 before_action :logged_in_user, only: [:index, :edit, :update, :destroy, 
:following, :followers]
 before_action :correct_user, only: [:edit, :update]
 before_action :admin_user, only: :destroy
 def index
  @users=User.paginate(page: params[:page])
 end
 def new
  @user=User.new
 end
 def create
  @user = User.new(user_params)
  if @user.save
   @user.send_activation_email
   flash[:info] = "Please check your email to activate your account."
   redirect_to root_url
  else
   render 'new'
  end
```

```
 end
  def edit
  @user = User.find(params[:id])
  end
  def update
  @user = User.find(params[:id])
  if @user.update attributes(user params)
   flash[:success] = "Profile updated"
    redirect_to @user
  else
    render 'edit'
  end
  end
 def show
  @user = User.find(params[:id])
  @microposts = @user.microposts.paginate(:page => params[:page], :per_page => 
20)
  end
  def destroy
  User.find(params[:id]).destroy
  flash[:success] = "User deleted"
   redirect_to users_url
  end
  def following
  @title = "Following"
  @user = User.find(params[:id])
  @users = @user.following.paginate(page: params[:page])
  render 'show_follow'
  end
  def followers
  @title = "Followers"
  @user = User.find(params[:id])
  @users = @user.followers.paginate(page: params[:page])
  render 'show_follow'
  end
 def retweet
  @micropost = current_user.microposts.create(content: params[:content], 
retweeted: params[:retweeted], orginal_id: params[:orginal_id])
   flash[:success] = "Retweeted"
   redirect_to root_path
  end
 private
  def user_params
  params.require(:user).permit(:name, :email, :password,
                 :password_confirmation, :picture)
  end
  # Confirms the correct user.
  def correct_user
  @user = User.find(params[:id])
   redirect_to(root_url) unless current_user?(@user)
  end
  # Confirms an admin user.
  def admin_user
   redirect_to(root_url) unless current_user.admin?
  end
```
**end**

#### **Micropost Controller**

```
class MicropostsController < ApplicationController
 before_action :logged_in_user, only: [:create, :destroy]
 before_action :correct_user, only: :destroy
  def create
  @micropost = current_user.microposts.build(micropost_params)
   if @micropost.save
    flash[:success] = "Tweet created!"
    redirect_to root_url
   else
   @feed_items = []
   render 'static_pages/home'
  end
  end
  def destroy
  @micropost.destroy
  flash[:success] = "Tweet deleted"
   redirect_to request.referrer || root_url
  end
 private
  def micropost_params
  params.require(:micropost).permit(:content, :retweeted, :orginal_id 
,:picture)
 end
  def correct_user
  @micropost = current_user.microposts.find_by(id: params[:id])
   redirect_to root_url if @micropost.nil?
  end
end
Session Controller:
class SessionsController < ApplicationController
 def new
 end
  def create
  user = User.find_by(email: params[:session][:email].downcase)
   if user && user.authenticate(params[:session][:password])
   if user.activated?
    log_in user
```

```
 params[:session][:remember_me] == '1' ? remember(user) : forget(user)
redirect back or root path
 else
 message = "Account not activated. "
 message += "Check your email for the activation link."
 flash[:warning] = message
 redirect_to root_url
 end
```
# **else**

```
 flash.now[:danger] = 'Invalid email/password combination'
  render 'new'
 end
```

```
 end
  def destroy
   log_out if logged_in?
   redirect_to root_path
  end
end
```

```
password reset Controller:
```

```
class PasswordResetsController < ApplicationController
 before_action :get_user, only: [:edit, :update]
 before_action :valid_user, only: [:edit, :update]
 before_action :check_expiration, only: [:edit, :update]
  def new
  end
  def create
  @user = User.find_by(email: params[:password_reset][:email].downcase)
   if @user
   @user.create_reset_digest
   @user.send_password_reset_email
    flash[:info] = "Email sent with password reset instructions"
    redirect_to root_url
   else
    flash.now[:danger] = "Email address not found"
    render 'new'
  end
  end
 def edit
 end
  def update
   if params[:user][:password].empty?
   @user.errors.add(:password, "can't be empty")
    render 'edit'
   elsif @user.update_attributes(user_params)
   log_in @user
    flash[:success] = "Password has been reset."
    redirect_to @user
   else
    render 'edit'
  end
 end
  private
  def user_params
  params.require(:user).permit(:password, :password_confirmation)
  end
 def get_user
  @user = User.find_by(email: params[:email])
 end
  # Confirms a valid user.
  def valid_user
   unless (@user && @user.activated? &&
    @user.authenticated?(:reset, params[:id]))
   redirect_to root_url
  end
  end
```

```
 # Checks expiration of reset token.
 def check_expiration
 if @user.password reset expired?
   flash[:danger] = "Password reset has expired."
    redirect_to new_password_reset_url
  end
 end
end
```
**Account activation Controller:**

**class** *AccountActivationsController* **<** *ApplicationController*

```
 def edit
  user = User.find_by(email: params[:email])
   if user && !user.activated? && user.authenticated?(:activation, params[:id])
   user.activate
   log_in user
    flash[:success] = "Account activated!"
    redirect_to user
   else
    flash[:danger] = "Invalid activation link"
   redirect_to root_url
  end
 end
end
```
**Relationship controller:**

**class** *RelationshipsController* **<** *ApplicationController*

```
 before_action :logged_in_user
 def create
  user = User.find(params[:followed_id])
  current_user.follow(user)
  redirect_to user
  end
  def destroy
  user = Relationship.find(params[:id]).followed
  current_user.unfollow(user)
  redirect_to user
  end
end
```
**Session helper:**

**module** *SessionsHelper*

```
 # Logs in the given user.
 def log_in(user)
  session[:user_id] = user.id
```

```
 end
  # Remembers a user in a persistent session.
  def remember(user)
  user.remember
   cookies.permanent.signed[:user_id] = user.id
   cookies.permanent[:remember_token] = user.remember_token
  end
  # Returns the user corresponding to the remember token cookie.
  def current_user
 if (user id = session[:user id])
   @current_user ||= User.find_by(id: user_id)
   elsif (user_id = cookies.signed[:user_id])
   user = User.find_by(id: user_id)
    if user && user.authenticated?(:remember, cookies[:remember_token])
    log_in user
    @current_user = user
   end
  end
 end
 # Returns true if the given user is the current user.
 def current_user?(user)
  user == current_user
  end
  # Returns true if the user is logged in, false otherwise.
  def logged_in?
  !current user.nil?
  end
  # Forgets a persistent session.
 def forget(user)
  user.forget
  cookies.delete(:user_id)
  cookies.delete(:remember_token)
  end
  # Logs out the current user.
  def log_out
   forget(current_user)
   session.delete(:user_id)
  @current_user = nil
  end
  # Redirects to stored location (or to the default).
  def redirect_back_or(default)
   redirect_to(session[:forwarding_url] || default)
   session.delete(:forwarding_url)
  end
  # Stores the URL trying to be accessed.
 def store_location
  session[:forwarding_url] = request.url if request.get?
  end
end
```
# **Model**

### **User Model:**

```
class User < ActiveRecord::Base
 attr_accessor :remember_token, :activation_token, :reset_token
 before_save :downcase_email
 before_create :create_activation_digest
 mount_uploader :picture, PictureUploader
 has_many :microposts, dependent: :destroy
 has_many :active_relationships, class_name: "Relationship",
      foreign_key: "follower_id", dependent: :destroy
 has_many :following, through: :active_relationships, source: :followed
 has_many :passive_relationships, class_name: "Relationship",
      foreign_key: "followed_id",
      dependent: :destroy
 has_many :following, through: :active_relationships, source: :followed
 has_many :followers, through: :passive_relationships, source: :follower
 validates :name, presence: true, length: {maximum: 50}
VALID_EMAIL_REGEX = /\A[\w+\-.]+@[a-z\d\-]+(\.[a-z\d\-]+)*\.[a-z]+\z/i
 validates :email, presence: true, length: {maximum: 255},
       format: {with: VALID_EMAIL_REGEX}, uniqueness: {case_sensitive: false}
has secure password
 validates :password, presence: true, length: {minimum: 6}, allow_nil: true
 # Returns the hash digest of the given string.
 def self.digest(string)
  cost = ActiveModel::SecurePassword.min_cost ? BCrypt::Engine::MIN_COST :
    BCrypt::Engine.cost
  BCrypt::Password.create(string, cost: cost)
 end
 # Returns a random token.
 def User.new_token
  SecureRandom.urlsafe_base64
 end
 # Remembers a user in the database for use in persistent sessions.
 def remember
  self.remember_token = User.new_token
  update_attribute(:remember_digest, User.digest(remember_token))
 end
 # Returns true if the given token matches the digest.
 def authenticated?(attribute, token)
  digest = send("#{attribute}_digest")
  return false if digest.nil?
  BCrypt::Password.new(digest).is_password?(token)
 end
 # Forgets a user.
 def forget
  update_attribute(:remember_digest, nil)
 end
 # Activates an account.
 def activate
  update_attribute(:activated, true)
  update_attribute(:activated_at, Time.zone.now)
 end
 # Sends activation email.
 def send_activation_email
  UserMailer.account_activation(self).deliver_now
```

```
 end
  # Sets the password reset attributes.
  def create_reset_digest
  self.reset_token = User.new_token
  update_attribute(:reset_digest, User.digest(reset_token))
  update_attribute(:reset_sent_at, Time.zone.now)
  end
  # Sends password reset email.
  def send_password_reset_email
  UserMailer.password_reset(self).deliver_now
  end
  def password_reset_expired?
 reset sent at < 2.hours.ago
  end
 def feed
  Micropost.where("user_id IN (?) OR user_id = ?", following_ids, id)
 end
  # Follow a user.
  def follow(other_user)
  active_relationships.create(followed_id: other_user.id)
  end
  # Unfollow a user.
 def unfollow(other_user)
   active_relationships.find_by(followed_id: other_user.id).destroy
  end
  # Returns true if the current user is following the other user.
 def following?(other_user)
  following.include?(other_user)
 end
  private
  # Converts email to all lower-case.
 def downcase_email
  self.email = email.downcase
  end
  # Creates and assigns the activation token and digest.
 def create_activation_digest
   self.activation_token = User.new_token
  self.activation_digest = User.digest(activation_token)
  end
end
```
#### **Micropost model:**

```
class Micropost < ActiveRecord::Base
 belongs_to :user
 default_scope -> { order(created_at: :desc) }
 mount_uploader :picture, PictureUploader
 validates :user_id, presence: true
 validates :content, presence: true, length: { maximum: 140 }
end
```
#### **Relationship model:**

```
class Relationship < ActiveRecord::Base
 belongs_to :follower, class_name: "User"
```

```
 belongs_to :followed, class_name: "User"
 validates :follower_id, presence: true
 validates :followed_id, presence: true
end
```
# **Views**

#### **application:**

#### **<!DOCTYPE html>**

```
<html>
<head>
 <title><%= full_title(yield(:title)) %></title>
 <%= stylesheet_link_tag 'application', media: 'all',
              'data-turbolinks-track' => true %>
 <%= javascript_include_tag 'application', 'data-turbolinks-track' => true %>
 <%= csrf_meta_tags %>
 <%= render 'layouts/shim' %>
</head>
<body>
<%= render 'layouts/headers' %>
<div class="container">
 <% flash.each do |message_type, message| %>
   <%= content_tag(:div, message, class: "alert alert-#{message_type}") %>
 <% end %>
 <%= yield %>
 <%= render 'layouts/footer' %>
 <%= debug params if Rails.env.test? %>
</div>
</body>
</html>
```
**header:**

**<header class="navbar navbar-fixed-top navbar-inverse">**

```
 <div class="container">
  <%= link_to "Socify", root_path, id: "logo" %>
 <nav>
  <ul class="nav navbar-nav navbar-right">
   <li><%= link_to "Home", root_path %></li>
   <% if logged_in? %>
     <li><%= link_to "Users", users_path %></li>
     <li class="dropdown">
      <a href="#" class="dropdown-toggle" data-toggle="dropdown">
       Account <b class="caret"></b>
      </a>
```

```
 <ul class="dropdown-menu">
         <li><%= link_to "Profile", current_user %></li>
         <li><%= link_to "Settings", edit_user_path(current_user) %></li>
         <li class="divider"></li>
         <li>
          <%= link_to "Log out", logout_path, method: "delete" %>
         </li>
       </ul>
      </li>
     <% else %>
      <li><%= link_to "Log in", login_path %></li>
     <% end %>
   </ul>
  </nav>
  </div>
</header>
```
#### **footer:**

**<footer class="footer">**

```
 <small>
  The <%= link_to 'Socify App', root_path %>
  by Junan Chakma
  </small>
</footer>
```
### **Home:**

```
<% if logged_in? %>
```

```
 <div class="row">
   <aside class="col-md-4">
     <section class="user_info">
     <%= render 'shared/user_info' %>
     </section>
     <section class="stats">
     <%= render 'shared/stats' %>
     </section>
     <section class="micropost_form">
     <%= render 'shared/micropost_form' %>
     </section>
    </aside>
    <div class="col-md-8">
    <h3>Status Feed</h3>
    <%= render 'shared/feed' %>
   </div>
  </div>
<% else %>
   <div class="center jumbotron">
   <h1>Welcome to the Socify</h1>
```

```
 <h2>
    Connect with friends and the
    world around you
   </h2>
   <%= link_to "Sign up now!", signup_path, class: "btn btn-lg btn-primary" %>
   </div>
<% end %>
```
**Micropost:**

```
<% current_user=@user || current_user %>
<li id="micropost-<%= micropost.id %>">
 <% if current_user.picture? %>
    <%= link_to (image_tag((current_user).picture.url, class: "gravatar")), 
micropost.user %>
    <span class="user"> <%= link_to micropost.user.name, micropost.user 
%></span>
 <% else %>
    <%= link_to (image_tag("default-icon.png", class: "gravatar")), 
micropost.user %>
   <span class="user"> <%= link_to micropost.user.name, micropost.user 
%></span>
 <% end %>
 <span class="content">
  <%= micropost.content %>
   <%= image_tag micropost.picture.url, class: "img-height" if 
micropost.picture? %>
 </span>
 <span class="timestamp">
 Posted \leq time ago in words(micropost.created at) \geq ago.
  <% if current_user?(micropost.user) %>
 <%= link_to "delete", micropost, method: :delete,
 data: {confirm: "You sure?"} %>
  <% end %>
 </span>
</li>
```
**pass reset edit:**

**<% provide(:title, 'Reset password') %>**

```
<h1>Reset password</h1>
<div class="row">
 <div class="col-md-6 col-md-offset-3">
  <%= form_for(@user, url: password_reset_path(params[:id])) do |f| %>
 <%= render 'shared/error_messages', object: f.object %>
 <%= hidden_field_tag :email, @user.email %>
    <%= f.label :password %>
    <%= f.password_field :password, class: 'form-control' %>
    <%= f.label :password_confirmation, "Confirmation" %>
```

```
 <%= f.password_field :password_confirmation, class: 'form-control' %>
    <%= f.submit "Update password", class: "btn btn-primary" %>
  <% end %>
 </div>
</div>
```
#### **password reset new**

```
<% provide(:title, "Forgot password") %>
<h1>Forgot password</h1>
<div class="row">
  <div class="col-md-6 col-md-offset-3">
  <%= form_for(:password_reset, url: password_resets_path) do |f| %>
    <%= f.label :email %>
    <%= f.email_field :email, class: 'form-control' %>
    <%= f.submit "Submit", class: "btn btn-primary" %>
  <% end %>
 </div>
</div>
```
#### **Session new:**

```
<% provide(:title, "Log in") %>
```

```
<h1>Log in</h1>
<div class="row">
 <div class="col-md-6 col-md-offset-3">
  <%= form_for(:session, url: login_path) do |f| %>
    <%= f.label :email %>
    <%= f.email_field :email, class: 'form-control' %>
    <%= f.label :password %>
    <%= link_to "(forgot password)", new_password_reset_path %>
    <%= f.password_field :password, class: 'form-control' %>
    <%= f.label :remember_me, class: "checkbox inline" do %>
      <%= f.check_box :remember_me %>
      <span>Remember me on this computer</span>
    <% end %>
    <%= f.submit "Log in", class: "btn btn-primary" %>
  <% end %>
   <p>New user? <%= link_to "Sign up now!", signup_path %></p>
 </div>
</div>
```
#### **error messages:**

```
<% if object.errors.any? %>
```

```
 <div id="error_explanation">
 <div class="alert alert-danger">
  The form contains <%= pluralize(object.errors.count, "error") %>.
 </div>
  <ul>
```

```
 <% object.errors.full_messages.each do |msg| %>
       <li><%= msg %></li>
     <% end %>
   </ul>
   </div>
<% end %>
```
#### **feed:**

**<% if @feed\_items.any? %>**

```
 <ol class="microposts">
   <%= render 'shared/feed_items' %>
   </ol>
   <%= will_paginate @feed_items %>
<% end %>
```
**Feed items:**

**<%** *user***=@user||=current\_user %>**

```
<% @feed_items.each do |micropost| %>
  <li id="micropost-<%= micropost.id %>">
   <% if micropost.user.picture? %>
     <%= link_to (image_tag(micropost.user.picture.url, class: "gravatar")), 
micropost.user %>
     <span class="user"><%= link_to micropost.user.name, micropost.user 
%></span>
   <% else %>
     <%= link_to (image_tag("default-icon.png", class: "gravatar")), 
user_path(micropost.user) %>
     <span class="user"><%= link_to micropost.user.name, micropost.user 
%></span>
    <% end %>
   <% if micropost.retweeted %>
     <span class="content-retweet">
      <% @user=User.find_by(id: micropost.orginal_id) %>
      <%= link_to (image_tag(@user.picture.url, class: "gravatar")), @user %>
      <!--<span class="retweet">[ Retweeted from <%#= @user.name %>]</span>-->
      <%= image_tag(micropost.picture.url, class: "img-height") if 
micropost.picture? %>
      <span id="content-top"><%= micropost.content %></span>
       </span>
   <% else %>
      <span class="content">
       <%= micropost.content %>
       <%= image_tag(micropost.picture.url, class: "img-height") if 
micropost.picture? %>
      </span>
   <% end %>
   </span>
```

```
 <span class="timestamp">
```

```
 Posted <%= time_ago_in_words(micropost.created_at) %> ago.
  <% if current_user?(micropost.user) %>
   <%= link_to "delete", micropost, method: :delete,
         data: {confirm: "You sure?"} %>
  <% end %>
  <%= form_for(:user, url: share_path) do |f| %>
     <%= hidden_field_tag :content, micropost.content %>
    <%= hidden_field_tag :retweeted, true %>
    <%= hidden_field_tag :orginal_id, micropost.user.id %>
    <% if !micropost.retweeted and !micropost.picture.url %>
    <%= f.submit "Share", class: "btn btn-link" %>
    <% else %>
      <%= f.submit ".", disabled: true ,class: "btn btn-link" %>
    <% end %>
   <% end %>
 </span>
  </li>
<% end %>
```
#### **Micropost form:**

**<%=** *form\_for***(@micropost, html: {multipart: true}) do |***f***| %>**

```
 <%= render 'shared/error_messages', object: f.object %>
   <div class="field">
   <%= f.text_area :content, class: "message", placeholder: "Post a status..." 
%>
   </div>
  <%= f.submit "Post", class: "btn btn-primary", id: "sub" %>
  <span class="countdown"> </span>
   <span class="picture">
  <%= f.file_field :picture, accept: 'image/jpeg,image/gif,image/png' %>
  </span>
<% end %>
<script type="text/javascript">
  $(document).ready(function ($) {
    updateCountdown();
    $('.message').change(updateCountdown);
    $('.message').keyup(updateCountdown);
   });
   function updateCountdown() {
    // 140 is the max message length
    var remaining = 140 - $('.message').val().length;
    $('#sub').removeAttr('disabled');
    $('span.countdown').removeClass('err_red');
   if(remaining<0){
      $('span.countdown').addClass('err_red');
      $('#sub').attr('disabled', 'disabled');
    }
    $('.countdown').text(remaining + ' characters remaining.');
   }
</script>
```

```
stats:
```

```
<% @user ||= current_user %>
```

```
<div class="stats">
  <a href="<%= following_user_path(@user) %>">
  <strong id="following" class="stat">
   <%= @user.following.count %>
   </strong>
  following
  </a>
  <a href="<%= followers_user_path(@user) %>">
  <strong id="followers" class="stat">
   <%= @user.followers.count %>
   </strong>
  followers
  </a>
</div>
```
**user\_info:**

**<%** *user***=@user||=current\_user %>**

```
<% if user.picture? %>
  <h1>
   <%= link_to (image_tag(user.picture.url, class: "gravatar")), 
user_path(user) %>
   <%= user.name %>
  </h1>
<% else %>
  <h1>
    <%= link_to (image_tag("default-icon.png",class: "gravatar", alt: 'profile 
photo')), user_path(user) %>
   <%= @user.name %>
  </h1>
<% end %>
<span><%= link_to "view my profile", current_user %></span>
<span><%= pluralize(current_user.microposts.count, "Status") %></span>
```
**follow:**

```
<%= form_for(current_user.active_relationships.build) do |f| %>
```

```
 <div><%= hidden_field_tag :followed_id, @user.id %></div>
  <%= f.submit "Follow", class: "btn btn-primary" %>
<% end %>
```
**follow\_form:**

**<% unless current\_user?(@user) %>**

```
 <div id="follow_form">
 <% if current_user.following?(@user) %>
   <%= render 'unfollow' %>
 <% else %>
```

```
 <%= render 'follow' %>
    <% end %>
   </div>
<% end %>
```
**unfollow:**

**<%=** *form\_for***(current\_user.active\_relationships.find\_by(followed\_id: @user.id),**

```
 html: { method: :delete }) do |f| %>
  <%= f.submit "Unfollow", class: "btn btn-primary" %>
<% end %>
```
**user:**

<**li class="index-img"**>

```
 <% if user.picture? %>
   <%= link_to (image_tag(user.picture.url, class: "gravatar")), 
user_path(user) %>
   <%= link_to user.name, user %>
 <% else %>
    <%= link_to (image_tag("default-icon.png", class: "gravatar")), 
user_path(user) %>
   <%= link_to user.name, user %>
 <% end %>
 <% if current_user.admin? && !current_user?(user) %>
    | <%= link_to "delete", user, method: :delete,
          data: {confirm: "You sure?"} %>
 <% end %>
</li>
```
**edit:**

```
<% provide(:title, "Edit user") %>
```

```
<h1>Update your profile</h1>
<div class="row">
 <div class="col-md-6 col-md-offset-3">
  <%= form_for(@user, html: {multipart: true}) do |f| %>
    <%= render 'shared/error_messages', object: f.object %>
    <%= f.label :name %>
    <%= f.text_field :name, class: 'form-control' %>
    <%= f.label :email %>
    <%= f.email_field :email, class: 'form-control' %>
    <%= f.label :password %>
    <%= f.password_field :password, class: 'form-control' %>
    <%= f.label :password_confirmation, "Confirmation" %>
    <%= f.password_field :password_confirmation, class: 'form-control' %>
    <span class="picture">
     <strong class="up_pic">Upload Picture</strong>
      <%= f.file_field :picture %>
    </span>
    <%= f.submit "Save changes", class: "btn btn-primary" %>
```
 **<% end %>** </**div**> </**div**>

**index:**

```
<% provide(:title, 'All users') %>
```

```
<h1>All users</h1>
<%= will_paginate %>
<ul class="users">
 <%= render @users %>
</ul>
<%= will_paginate %>
```
**new:**

```
<% provide(:title, 'Sign up') %>
```

```
<h1>Sign up</h1>
<div class="row">
  <div class="col-md-6 col-md-offset-3">
   <%= form_for(@user) do |f| %>
     <%= render 'shared/error_messages', object: f.object %>
     <%= f.label :name %>
     <%= f.text_field :name, class: 'form-control' %>
     <%= f.label :email %>
     <%= f.email_field :email, class: 'form-control' %>
    <%= f.label :password %>
     <%= f.password_field :password, class: 'form-control' %>
     <%= f.label :password_confirmation, "Confirmation" %>
     <%= f.password_field :password_confirmation, class: 'form-control' %>
     <%= f.submit "Create my account", class: "btn btn-primary" %>
   <% end %>
  </div>
</div>
show:
```

```
<% provide(:title, @user.name) %>
```

```
<div class="row">
  <aside class="col-md-4">
  <section class="user_info">
    <% if @user.picture? %>
      <h1>
       <%= link_to (image_tag(@user.picture.url, class: "gravatar")),user_path 
%>
      <%= link_to @user.name, @user %>
     </h1>
   <% else %>
      <h1>
       <%= link_to (image_tag("default-icon.png", class: "gravatar")), user_path 
%>
```

```
 <%= link_to @user.name, @user %>
     </h1>
   <% end %>
   </section>
   <section class="stats">
   <%= render 'shared/stats' %>
   </section>
  </aside>
 <div class="col-md-8">
  <%= render 'follow_form' if logged_in? %>
  <% if @user.microposts.any? %>
    <h3>Statuses (<%= @user.microposts.count %>)</h3>
    <ol class="microposts">
     <%= render @microposts %>
    </ol>
    <%= will_paginate @microposts %>
  <% end %>
 </div>
</div>
```

```
show follow:
```

```
<% provide(:title, @title) %>
```

```
<div class="row">
  <aside class="col-md-4">
   <section class="user_info">
    <% if @user.picture? %>
      <%= link_to (image_tag(@user.picture.url, class: "gravatar")), @user %>
      <h1> <%= link_to @user.name, @user %></h1>
    <% else %>
      <%= link_to (image_tag("default-icon.png", class: "gravatar")), @user %>
      <h1> <%= link_to @user.name, @user %></h1>
    <% end %>
   <span><%= link_to "view my profile", @user %></span>
    <span><b>Tweets:</b> <%= @user.microposts.count %></span>
   </section>
   <section class="stats">
    <%= render 'shared/stats' %>
   <% if @users.any? %>
      <div class="user_avatars">
      <% @users.each do |user| %>
         <% if user.picture? %>
           <%= link_to (image_tag(user.picture.url)), user_path(user) %>
        <% else %>
           <%= link_to (image_tag("default-icon.png")), user_path(user) %>
         <% end %>
      <% end %>
      </div>
    <% end %>
   </section>
  </aside>
  <div class="col-md-8">
   <h3><%= @title %></h3>
   <% if @users.any? %>
```

```
 <ul class="users follow">
     <%= render @users %>
 </ul>
 <%= will_paginate %>
 <% end %>
 </div>
</div>
```